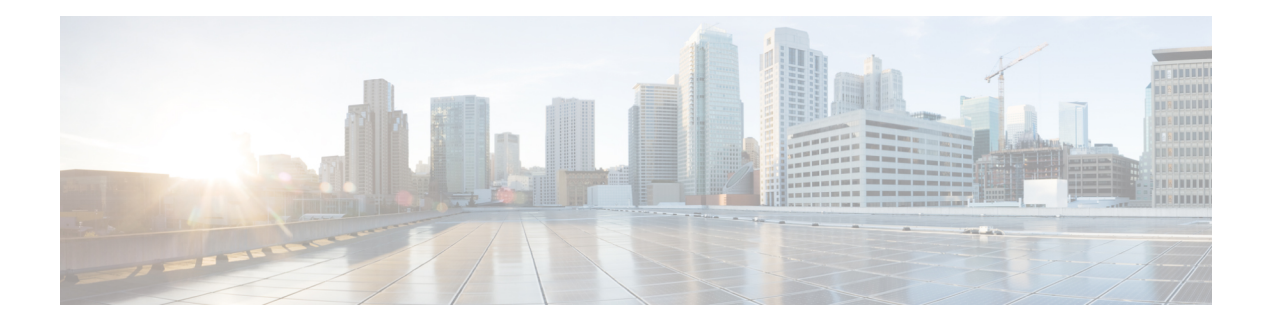

# **Configuring SONET**

This module describes how to configure Synchronous Optical NETwork (SONET). SONET defines optical signals and a synchronous frame structure for multiplexed digital traffic. SONET equipment is generally used in North America.

The transport network using SONET provides much more powerful networking capabilities than existing asynchronous systems.

- [Overview](#page-1-0) of SONET, on page 2
- [Restrictions](#page-1-1) for SONET, on page 2
- SONET [Switching](#page-2-0) , on page 3
- SONET [Hierarchy,](#page-3-0) on page 4
- STS-1 and STS-3 [Frames,](#page-4-0) on page 5
- SONET Line and Section [Configuration](#page-5-0) Parameters, on page 6
- [BERT,](#page-6-0) on page 7
- [Concatenated](#page-7-0) SONET Frames, on page 8
- SONET Path Level [Configuration](#page-7-1) Parameters, on page 8
- [Channelized](#page-8-0) SONET Frames, on page 9
- SONET T1 [Configuration](#page-8-1) Parameters, on page 9
- SONET T3 [Configuration](#page-8-2) Parameters, on page 9
- SONET VT [Configuration](#page-9-0) Parameters, on page 10
- [Automatic](#page-9-1) Protection Switching , on page 10
- How to [Configure](#page-14-0) SONET, on page 15
- [Configuring](#page-41-0) Port Rate and Verifying Pluggables, on page 42
- [Configuring](#page-43-0) BERT in Sonet for CESoPSN, on page 44
- Loopback Remote on T1 and T3 [Interfaces,](#page-45-0) on page 46
- Clock Recovery System in [CESoPSN,](#page-47-0) on page 48
- [Configuring](#page-52-0) Clocking for ACR and DCR on APS for CESoPSN, on page 53
- [Configuring](#page-56-0) VT-15 mode of STS-1 for Framed SAToP, on page 57
- [Configuring](#page-57-0) DS1/T1 CT3 mode of STS-1 for Framed SAToP, on page 58
- Verifying SONET [Configuration](#page-57-1) for Framed SAToP, on page 58
- Associated [Commands,](#page-58-0) on page 59
- Additional References for Configuring SONET on 1-Port [OC192/STM-64](#page-60-0) or 8-Port [OC3/12/48/STM-1/-4/-16](#page-60-0) Interface Module, on page 61

## <span id="page-1-0"></span>**Overview of SONET**

SONET is a set of standards that define the rates and formats for optical networks specified in GR–253–CORE. SONET is based on a structure that has a basic frame format and speed. The frame format used by SONET is the Synchronous Transport Signal (STS), with STS-1 as the base-level signal at 51.84 Mbps. An STS-1 frame can be carried in an OC-1 signal.

SONET has a hierarchy of signaling speeds.

## <span id="page-1-1"></span>**Restrictions for SONET**

• Rate combinations are 0-1, 2-3, 4-5, 6-7 and 8. A maximum rate of 4XOC-48 is supported on ports 0-7.

4XOC-48 can be configured in any one port of a port-group and other port is not used.

- Only 16 BERT Patterns can be configured at a time on 1-Port OC192/STM-64 or 8-Port OC3/12/48/STM-1/-4/-16 Module.
- VT1.5 VT cannot be configured if VT1.5 T1/DS1 is configured with the same KLM value.
- PMON fields are not supported for VT1.5 VT and DS3 or T3.
- PMON Far-end parameters are not supported.

#### **Restrictions on Bandwidth**

• Total available bandwidth for 1-Port OC192/STM-64 or 8-Port OC3/12/48/STM-1/-4/-16 Module is 10G.

The following configuration is blocked and an error message is displayed after the maximum bandwidth is utilized:

rate OC3| OC12| OC48| OC192

The bandwidth of adjacent ports should not exceed OC-48.

The following table shows the bandwidth used by different rates:

**Table 1: Bandwidth Used by Different Rates**

| Rate   | <b>Bandwidth</b>   |
|--------|--------------------|
| $OC-3$ | 155.52 Mbps        |
| OC-12  | 622.08 Mbps        |
| OC-48  | $2.4 \text{ Gbps}$ |
| OC-192 | 9.6 Gbps           |

Restrictions for Clock Source Configuration

• Only 4 ports can be configured in SONET line for clock source configuration per chassis.

• You should configure the clock source line and network-clock sync together to receive the clock from a remote port that is connected to the SONET port.

## <span id="page-2-0"></span>**SONET Switching**

SONET Switching is achieved on optical interface modules by circuit emulation. Circuit Emulation (CEM) is a way to carry TDM circuits over packet switched network. CEM embeds TDM bits into packets, encapsulates them into an appropriate header and then sends that through Packet Switched Network (PSN). The receiver side of CEM restores the TDM bit stream from packets.

#### **Modes of CEM**:

• **Structure Agnostic TDM over Packet (SAToP)** (RFC 4553) – Structure-Agnostic TDM over Packet (SAToP) mode is used to encapsulate T1/E1 or T3/E3 unstructured (unchannelized) services over packet switched networks. In SAToP mode, the bytes are sent out as they arrive on the TDM line. Bytes do not have to be aligned with any framing.

In this mode, the interface is considered as a continuous framed bit stream. The packetization of the stream is done according to IETF RFC 4553. All signaling is carried transparently as a part of a bit stream.

• **Circuit Emulation Service over Packet (CEP)** (RFC 4842) - CEP mode is used to encapsulate SONET payload envelopes (SPEs) like VT1.5 or VT2 or STS-1 or STS-Nc over packet switched networks. In this mode, the bytes from the corresponding SPE are sent out as they arrive on the TDM line. The interface is considered as a continuous framed bit stream. The packetization of the stream is done according to IETF RFC 4842.

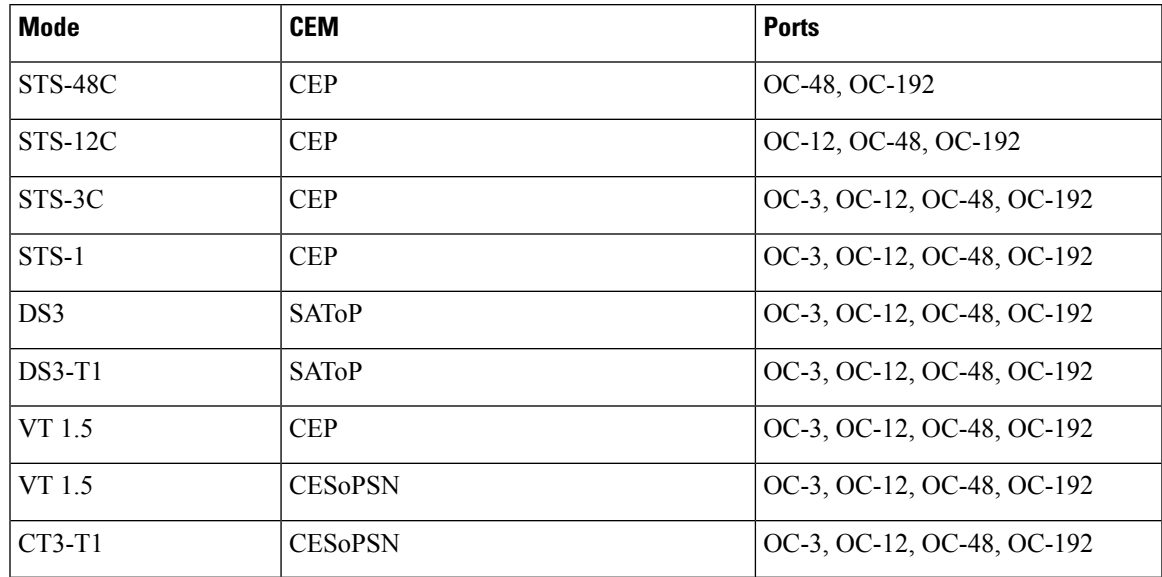

#### **Table 2: Modes of CEM**

## <span id="page-3-0"></span>**SONET Hierarchy**

**Figure 1: A SONET Link**

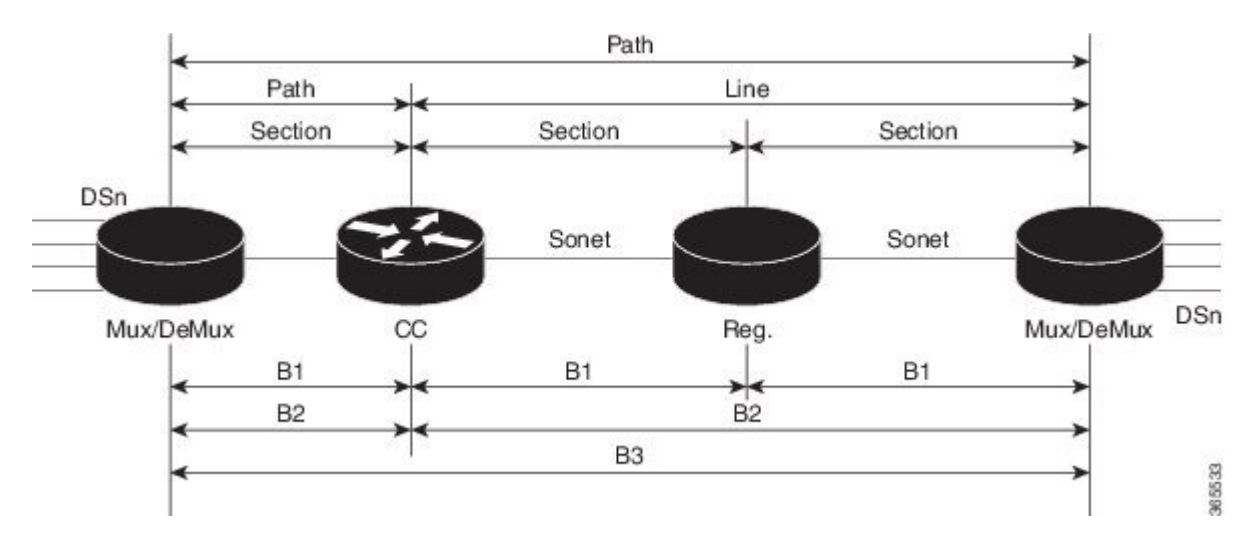

Each level of the SONET hierarchy terminates its corresponding fields in the SONET payload, as follows:

## **Section**

A section is a single fiber run that can be terminated by a network element (Line or Path) or an optical regenerator.

The main function of the section layer is to properly format the SONET frames, and to convert the electrical signals to optical signals. Section Terminating Equipment (STE) can originate, access, modify, or terminate the section header overhead.

## **Line**

Line-Terminating Equipment (LTE) originates or terminates one or more sections of a line signal. The LTE does the synchronization and multiplexing of information on SONET frames. Multiple lower-level SONET signals can be mixed together to form higher-level SONET signals. An Add/Drop Multiplexer (ADM) is an example of LTE.

## **Path**

Path-Terminating Equipment (PTE) interfaces non-SONET equipment to the SONET network. At this layer, the payload is mapped and demapped into the SONET frame. For example, an STS PTE can assemble 25 1.544 Mbps DS1 signals and insert path overhead to form an STS-1 signal.

This layer is concerned with end-to-end transport of data.

## <span id="page-4-0"></span>**STS-1 and STS-3 Frames**

A standard STS-1 frame is nine rows by 90 bytes. The first three bytes of each row represent the Section and Line overhead. These overhead bits comprise framing bits and pointers to different parts of the SONET frame.

#### **Figure 2: STS-1 Frame Structure**

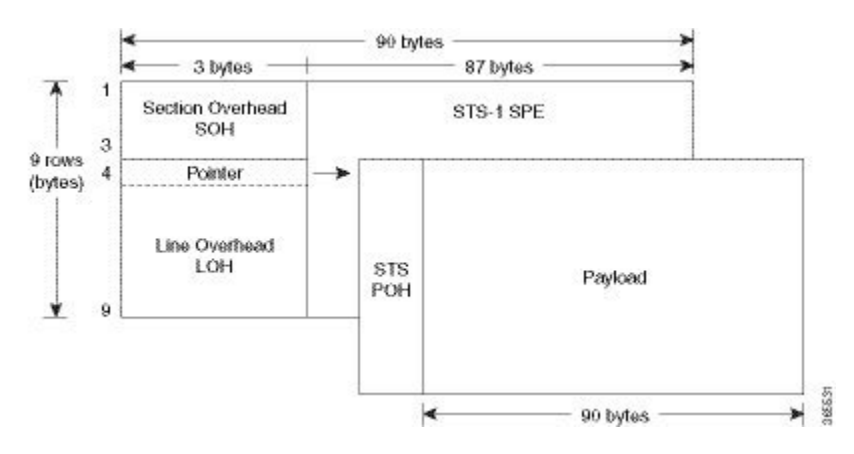

There is one column of bytes in the payload that represents the STS path overhead. This column frequently "floats" throughout the frame. Its location in the frame is determined by a pointer in the Section and Line overhead.

The combination of the Section and Line overhead comprises the transport overhead, and the remainder is the SPE.

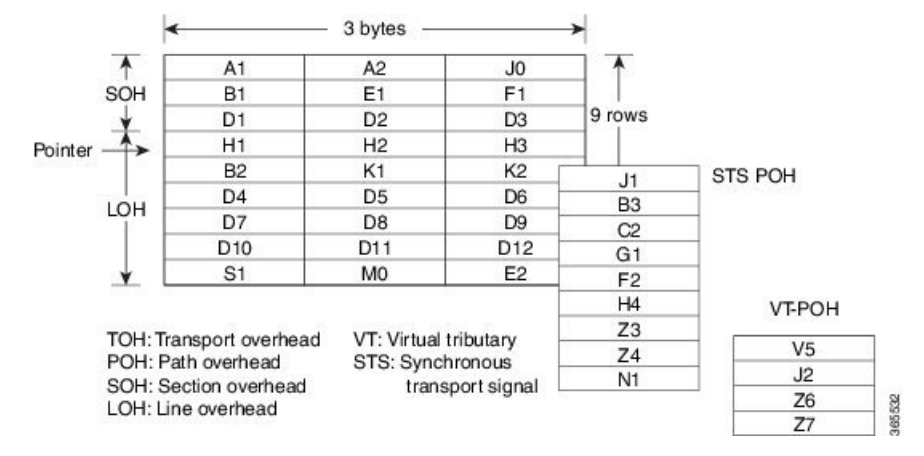

#### **Figure 3: STS-1 SONET Overhead**

For STS-1, a single SONET frame is transmitted in 125 microseconds, or 8000 frames per second. 8000 fps \* 810 B/frame = 51.84 Mbs, of which the payload is roughly 49.5 Mbs, enough to encapsulate 28 DS-1s, a full DS-3, or 21 CEPT-1s.

An STS-3 frame is nine rows by 270 bytes. The first nine columns contain the transport overhead section, and the rest is SPE. For both STS-3 and STS-3c, the transport overhead (Line and Section) is the same.

For an STS-3 frame, the SPE contains three separate payloads and three separate path overhead fields. In essence, it is the SPE of three separate STS-1s packed together, one after another.

For more information on Section Overhead, Line Overhead, and Path Overhead, refer the following:

- <http://www.cisco.com/c/en/us/support/docs/optical/synchronous-digital-hierarchy-sdh/5462-sdh-overview.html>
- <http://www.cisco.com/c/en/us/support/docs/optical/synchronous-optical-network-sonet/13567-sonet-tech-tips.html>
- <http://www.cisco.com/c/en/us/tech/optical/synchronous-optical-network-sonet/tsd-technology-support-troubleshooting-technotes-list.html>

## <span id="page-5-0"></span>**SONET Line and Section Configuration Parameters**

The following parameters affect SONET configuration at the line and section levels:

- **Overhead** Sets the SONET overhead bytes in the frame header to a specific standards requirement, or to ensure interoperability with equipment from another vendors.
	- **J0** Sets the J0 or C1 byte value in the SONET section overhead.

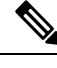

**Note** 1 byte, 16 bytes, and 64 bytes are the supported values for J0.

- **S1S0** Sets the SS bits value of the H1 byte in the SONET line overhead.
- **Loopback** Sets a loopback to test the SONET port.
- **AIS-Shut** Configures the SONET port to send the Alarm Indication Signal (AIS) at shutdown.
- **Shut** Disables an interface.
- **Alarm Reporting** Enables reporting for all or selected alarms.
	- **lias** —Enables line alarm indication signal.
	- **lrdi** Enables line remote defect indication signal.
	- **pais** Enables path alarm indication signal.
	- **plop** Enables loss of pointer failure signal for a path.
	- **pplm** Enables path payload mismatch indication.
	- **prdi** Enables path remote defect indication signal.
	- **sd-ber** Sets Signal Degrade BER threshold.
- **Clock** Specifies the clock source, where:
	- **line** —The link uses the recovered clock from the line.
	- **internal** The link uses the internal clock source. This is the default setting.

<span id="page-6-0"></span>Bit-Error Rate Testing (BERT) is used for analyzing quality and for problem resolution of digital transmission equipment. BERT tests the quality of an interface by directly comparing a pseudorandom or repetitive test pattern with an identical locally generated test pattern.

The BERT operation is data-intensive. Regular data cannot flow on the path while the test is in progress. The path is reported to be in alarm state when BERT is in progress and restored to a normal state after BERT has been terminated.

BERT is supported in the following two directions:

- Line—Supports BERT in TDM direction.
- System—Supports BERT in PSN direction.

## **BERT Patterns on 1-Port OC-192 or 8-Port Low Rate CEM Interface Module**

#### **Table 3: Feature History**

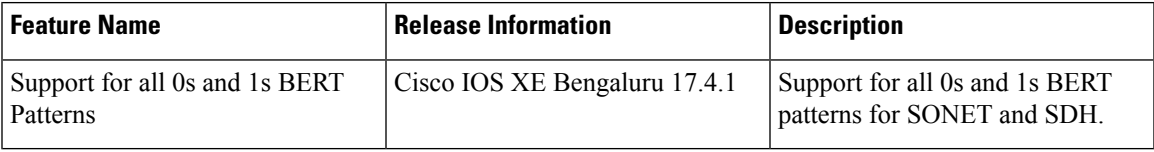

The BERT patterns on the 1-Port OC-192 or 8-Port Low Rate CEM interface module are:

#### **Table 4: BERT Pattern Descriptions**

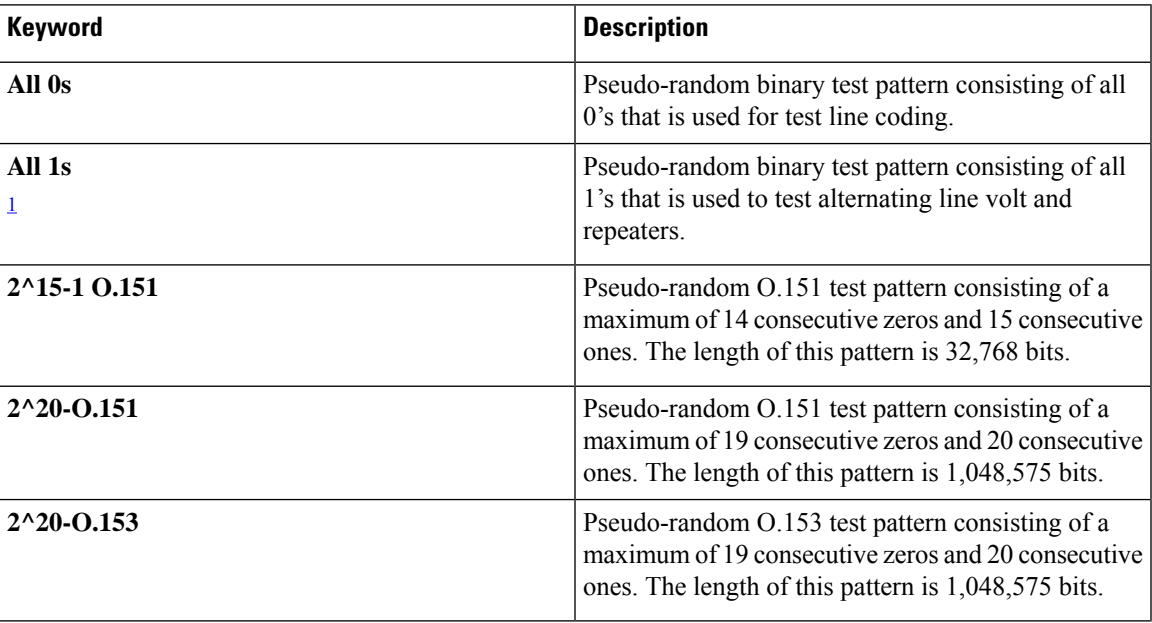

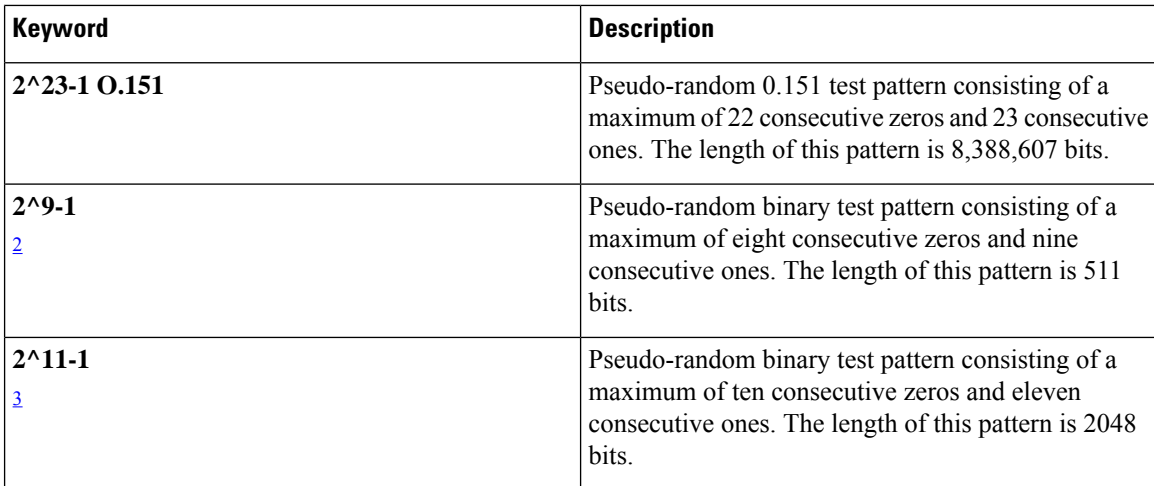

<span id="page-7-3"></span><span id="page-7-2"></span><sup>1</sup> All 1s are supported only on SONET CT3, SDH AU-3 - CT3/CE3 - T1/E1, and SDH AU-3 - VC3. Starting with Cisco IOS XE Bengaluru 17.4.1, All Is are supported on all modes.

<sup>2</sup> Starting with Cisco IOS XE Bengaluru 17.4.1, 2^9 mode is supported.

2^9 is not supported on the following modes:

- SONET—Unframed, STS-3c, STS-12c, and STS-48c.
- SDH AU-4—VC4, TUG-3-VC3, TUG-3-E3, TUG-3-T3, and TUG-3 VC1x.
- SDH AU-3—VC3, VC4-4c, VC4-16c, and VC1x.

<span id="page-7-4"></span><sup>3</sup> Starting with Cisco IOS XE Bengaluru 17.4.1,  $2^{\wedge}11$  mode is supported.

2^11 is not supported on the following modes:

- SONET—Unframed, STS-3c, STS-12c, and STS-48c.
- SDH AU-4—VC4 and TUG-3-VC3.
- SDH AU-3—VC3, VC4-4c, and VC4-16c.

## <span id="page-7-0"></span>**Concatenated SONET Frames**

Twenty-eight VTs make up one STS-1. Three STS-1s made up an STS-3 and so on. Any one byte within the STS frame has a direct relationship to a base VT that helps to make up the STS.

A lower-case "c" in the STS rate stands for "concatenated", and indicates that the interface hardware is not channelized. Examples of concatenated interfaces are STS-3c and STS-12c.

The STS-1s may be concatenated into sets of 3 or 12 or 24 or 48 or 192 to form STS-3c, STS-12c, and so on. The STS-1s may be combined only at specific STS-n boundaries within an OC port.

## <span id="page-7-1"></span>**SONET Path Level Configuration Parameters**

The following parameters affect SONET configuration at the path level:

- **BERT** Starts the BERT test.
- **Clock** Specifies the clock source for a path.
- **Exit** Exits from SONET path configuration mode.
- **Loopback** Sets the entire path in the loopback mode.
- **Mode** Specifies the path operation mode.
- **No** Negates a command or sets its defaults.
- **Overhead** Configures SONET path overhead flags.
- **Shutdown** Disables the SONET path.
- **Threshold** Sets the path BER threshold values.
- **vtg** Sets the VT-15 configuration.

## <span id="page-8-0"></span>**Channelized SONET Frames**

A channelized SONET interface is a composite of lower-speed STS streams. However, a channelized SONET interface maintains the streams as independent frames with unique payload pointers. The frames are simply multiplexed before transmission to increase the carrying capacity of the physical fiber. This process is similar to multiplexing 24 digital signal level 0 channels into a DS1 or multiplexing 28 DS1 streams into a DS3.

## <span id="page-8-1"></span>**SONET T1 Configuration Parameters**

The following parameters affect SONET T1 configuration:

- **BERT** Starts the BERT test.
- **Clock** Specifies the clock source for T1 interface.
- **Description** Specifies the description of the controller.
- **Framing** Specifies the type of a framing on T1 interface.
- **Loopback** Sets the T1 interface in the loopback mode.
- **Shutdown** Disables the T1 interface.

## <span id="page-8-2"></span>**SONET T3 Configuration Parameters**

The following parameters affect SONET T3 configuration:

- **Clock** Specifies the clock source for T3 link.
- **Description** Specifies the description of the controller.
- **Framing** Specifies the type of a framing on T3 interface.
- **Loopback** Sets the T3 link in the loopback mode.
- **Shutdown** Disables the T3 interface.

## <span id="page-9-0"></span>**SONET VT Configuration Parameters**

The following parameters affect SONET VT configuration:

• **BERT** — Starts the BERT test.

**CEM Group** — Specifies the time slots for CEM group mapping.

- **Clock** Specifies the clock source for VT.
- **Description** Specifies the description of the controller.
- **Loopback** Sets the VT in the loopback mode.
- **Overhead** Configures VT line path overhead flags.
- **Shutdown** Disables the VT interface.
- **Threshold** Configures the VT threshold values.

## <span id="page-9-1"></span>**Automatic Protection Switching**

#### **Table 5: Feature History**

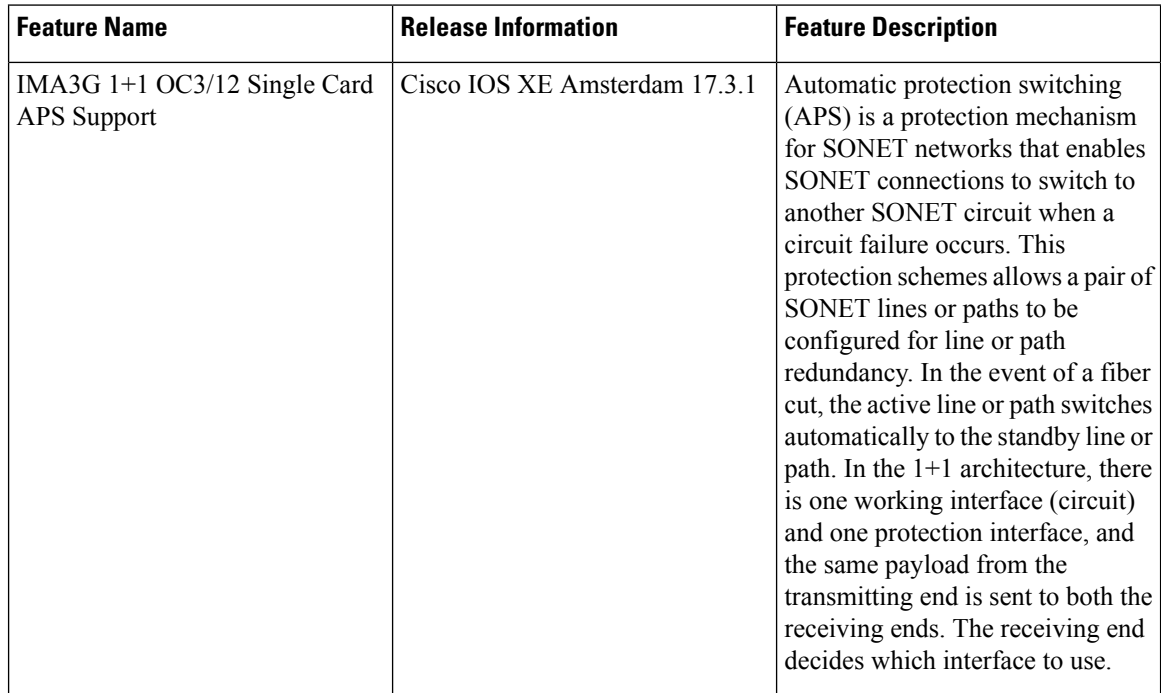

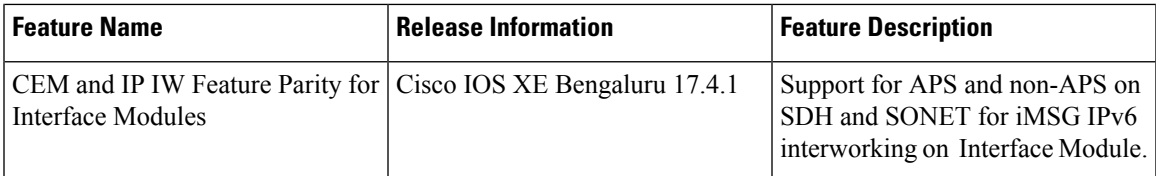

Automatic protection switching (APS) is a protection mechanism for SONET networks that enables SONET connections to switch to another SONET circuit when a circuit failure occurs. A protection interface serves as the backup interface for the working interface. When the working interface fails, the protection interface quickly assumes its traffic load.

The SONET protection schemes comply with GR-253 and ITU-T G.783. It allows Optical Interface Module to work seamlessly asSONET Add or Drop Multiplexers(ADMs). The implementation of the above protection schemes allows a pair of SONET lines or paths to be configured for line or path redundancy. In the event of a fiber cut, the active line or path switches automatically to the standby line or path in up to 60 milliseconds (2/5/10 millisecond for holdover and 50 millisecond switchovers).

Optical Interface Module supports the following SONET protection switching schemes:

- Linear Bidirectional 1+1 APS
- Linear Unidirectional 1+1 APS

## **1+1 APS**

In the 1+1 architecture, there is one working interface (circuit) and one protection interface, and the same payload from the transmitting end is sent to both the receiving ends. The receiving end decides which interface to use. The line overhead (LOH) bytes (K1 and K2) in the SONET frame indicate both status and action.

The protection interfaces need to be configured with an IP address of the chassis that has the working interface, using APS commands. The APS Protect Group Protocol, which runs on top of UDP, provides communication between the process controlling the working interface and the process controlling the protection interface. Using this protocol, interfaces can be switched because of a chassis failure, degradation or loss of channel signal, or manual intervention. In bidirectional mode, the receive and transmit channels are switched as a pair.

Two SONET connections are required to support APS.

The following option is available for linear bidirectional 1+1 APS:

- Revertive option For any failure on working line, the software switches to protection line and when the working line recovers, it waits based on the revertive timer and reverts back to working line as active link.
- Non-revertive option When the signal fails, the software switches to the protection line and does not automatically revert back to the working line. This is the default option.

The following features are supported on 1+1 APS:

- SONET PW (SAToP or CEP)
- SONET local connect

### **Benefits of APS**

The following lists the benefits of APS:

- APS performs switchovers with minimal loss of data and time-consuming reroutes are avoided.
- There is no visibility that a failure has occurred beyond the network element in which it is residing; other nodes are not affected by the failure.
- Implementation of APS guards a network against complex restarts and resynchronizations since failures are isolated to a local device.
- With APS, the effect of a failure is greatly minimized and a fast switchover guarantees minimal effect on the network.

### **APS 1+1 for SONET Layer 1 traffic**

SONET linear APS 1+1 provides protection against both fiber cuts and front card or back card failures. APS 1+1 requires a redundant protection line for every working line. The traffic is simultaneously carried by the working and the protection lines. Hence, the receiver that terminates the APS 1+1 should select the traffic from one of the lines and continue to forward the traffic. APS 1+1 provides protection in unidirectional and bi-directional modes:

- **Uni-directional Protection**: The receiving end can switch from working to protection line without any coordination at the transmit end since both lines transmit the same information.
- **Bi-directional Protection**: The receiving end switches from working to protection line by coordinating at the transmit end.

#### **Scenario for Bidirectional APS 1+1**

In the above figure, two are connected to provide APS 1+1 bi-directional protection. The highlighted one is the working line and the other is the protection line. The traffic is transmitted on both working and protection lines and received only on one line.

In a scenario where you encounter a fiber cut,

- **1.** There is a cable cut in the working line. So, the receives a Loss of Signal (LOS) on working line.
- **2.** starts generating K2 byte and sends it to the over the protection line.
- **3.** receives the K2 byte and reacts on the receiving K2 byte.
- **4.** starts sending K1 byte to the on the protection line.
- **5.** starts sending K2 byte to on the protection line.
- **6.** receives the K1/K2 byte and starts receiving the data from protection line. The protection line now acts as the active line.
- **7.** sends K2 byte over the new active line to . receives this signal and starts accepting the data from this new active line.

#### **Scenario for Unidirectional APS 1+1**

In the above figure, two are connected to provide APS 1+1 unidirectional protection. The figure shows a working line and a protection line. The traffic is transmitted on both working and protection line and received only on one line.

In a scenario where you encounter a fiber cut,

**1.** receives a LOS on RX working line.

- **2.** detects LOS and starts receiving the data from the protection line. The protection line now becomes the active line.
- **3.** receives the K2 byte and knows about switching event on device 2.

#### **UPSR Path Protection**

#### **Table 6: Feature History**

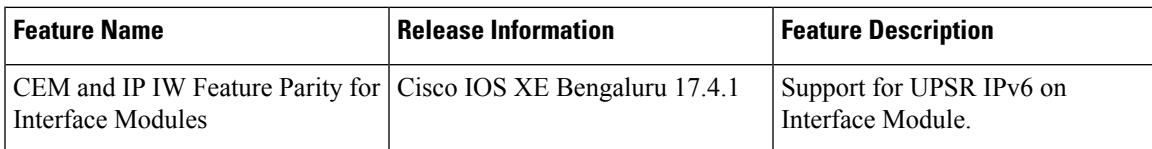

A Unidirectional Path Switching Ring (UPSR) is a unidirectional network with two rings, one ring used as the working ring and the other as the protection ring. The same signal flows through both rings, one clockwise and the other counterclockwise. It is called UPSR because monitoring is done at the path layer. A node receives two copies of the electrical signals at the path layer, compares them, and chooses the one with the better quality. If part of a ring between two ADMs fails, the other ring still can guarantee the continuation of data flow. UPSR, like the one-plus-one scheme, has fast failure recovery.

Once a signal fail condition or a signal degrade condition is detected, the hardware initiates an interrupt to software that switches from the working path to the protection path. Nonrevertive options are valid for UPSR path protection.

1X OC-192 and 8X OC-48 interface modules only supports the nonrevertive option. The nonrevertive option is the default mode. **Note**

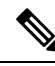

When an active link of UPSR and APS is configured on the same interface module and the interface module reloads, the convergence number for UPSR circuits to switch to backup is high ranging 100–200 ms. When each circuit is configured separately, the convergence time is always under 50 ms. **Note**

The below table gives the maximum number of path level circuits that are supported in each mode.

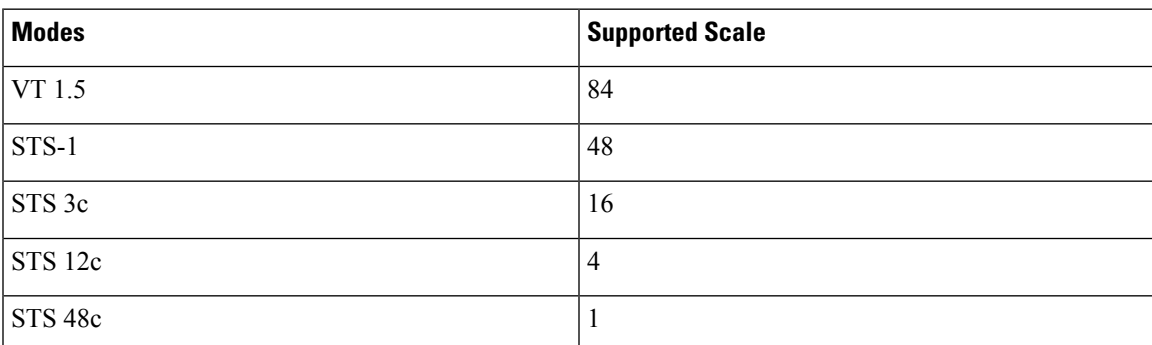

The UPSR path protection supports the following feature:

• SONET local connect and cross connect are supported at VT-15 CEP, STS-1c, STS-3c, STS-12c, and STS-48c levels. UPSR is also supported on TDM endpoints that are mapped to a pseudowire. T1 SAToP, T3 SAToP, and CT3 are supported on an UPSR ring only with local connect mode. Cross connect of T1, T3, and CT3 circuits to UPSR are not supported until Cisco IOS XE Fuji 16.8.x.

Starting with Cisco IOS XE Fuji 16.9.x, the cross connect of T1, T3, and CT3 circuits to UPSR is supported. For xconnect with the CT3 mode, the CEM protection group interface only supports the VT-15 mode. For cross-connect configuration, see *Configuring UPSR*.

#### Configuring UPSR

#### **Protection Group Configuration**

```
enable
configure terminal
protection-group 401 type STS48c
controller protection-group 401
type STS48c
cem-group 19001 cep
end
```
#### **Cross-connect Configuration with the CT3 mode**

For cross connect with the CT3 mode, the CEM protection group interface supports only the VT-15 mode.

```
protection-group 2 type vt1.5
controller protection-group 2
type vt1.5
cem-group 16002 unframed
controller sonet 0/4/0
sts-1 1
mode vt-15
vtg 1 t1 2 protection-group 2 working
controller sonet 0/5/0
sts-1 1
mode vt-15
vtg 1 t1 2 protection-group 2 protect
```
Configuring UPSR Work and Protection Path Configuration

#### **UPSR Work Path Configuration**:

```
enable
configure terminal
controller MediaType 0/3/6
mode sonet
controller sonet 0/3/6
rate oc48
sts-1 1 - 48 mode sts-48c
protection-group 401 working
end
```
**UPSR Protect Path Configuration**:

```
enable
configure terminal
controller MediaType 0/12/6
mode sonet
controller sonet 0/12/6
rate oc48
sts-1 1 - 48 mode sts-48c
```
**protection-group 401 protect end**

Verifying UPSR Configuration

Use the **show protection-group** command to verify UPSR configuration:

```
show protection-group
PGN Type Working I/f Protect I/f Active Status
-------------------------------------------------------------------------------
                             SONET0/12/6.1-48
-------------------------------------------------------------------------------
Status legend:D=Deleted FO=Force SF=SignalFailure SD=SignalDegrade
                    FL=Fail M=Manual L=Lockout C=Clear A=Auto
(W)=working, (P)=protect
```
## <span id="page-14-0"></span>**How to Configure SONET**

This section describes how to configure SONET.

Each SFP port (0-7) can be configured as OC-3, OC-12, OC-48, or Gigabit Ethernet. SFP+ port (8) can be configured as OC-192 or 10 Gigabit Ethernet.

## **Prerequisites for Configuring SONET**

You must select the MediaType controller to configure and enter the controller configuration mode.

You must configure the controller as a SONET port.

## **Configuring MediaType Controller**

To configure MediaType Controller, use the following commands:

```
enable
configure terminal
controller MediaType 0/5/0
mode sonet
end
```
## **Configuring SONET Ports**

To configure SONET ports, use the following commands:

```
enable
configure terminal
controller MediaType 0/5/0
mode sonet
controller sonet 0/5/0
rate OC12
end
```
The above example shows how to configure SONET ports in OC-12 mode.

## **Managing and Monitoring SONET Line**

This section describes how to manage and monitor SONET.

### **Configuring Line and Section Overhead**

To configure line and section overhead, use the following commands:

```
enable
configure terminal
controller MediaType 0/5/0
mode sonet
controller sonet 0/5/0
overhead s1s0 2
overhead j0 tx length 1-byte
end
```

```
\mathscr{D}
```
**Note** To restore the system to its default condition, use the **no** form of the command.

### **Configuring Line and Section Threshold**

To configure line and section threshold, use the following commands:

```
enable
configure terminal
controller sonet 0/5/0
threshold b2-tca 3
end
```
**Note** To restore the system to its default condition, use the **no** form of the command.

```
enable
configure terminal
controller sonet 0/5/0
threshold b2-tca 3
end
```
**Note** To restore the system to its default condition, use the **no** form of the command.

#### **Configuring Line Loopback**

To configure loopback, use the following commands:

```
enable
configure terminal
controller sonet 0/5/0
loopback local
end
```
**Note** To restore the system to its default condition, use the **no** form of the command.

### **Configuring AIS Shut**

To configure AIS-Shut, use the following commands:

```
enable
configure terminal
controller sonet 0/5/0
ais-shut
end
```
 $\hat{\mathbf{y}}$ 

**Note** The **no ais-shut** command will not send AIS.

### **Configuring Shut**

To configure Shut, use the following commands:

```
enable
configure terminal
controller sonet 0/5/0
shutdown
end
```
**Note** Use the **no shutdown** command to disable the interface.

### **Configuring Alarm Reporting**

To configure alarm reporting, use the following commands:

```
enable
configure terminal
controller sonet 0/5/0
alarm-report b2-tcs
end
```
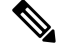

**Note** To restore the system to its default condition, use the **no** form of the command.

### **Configuring Clock**

To configure clock, use the following commands:

```
enable
configure terminal
controller MediaType 0/5/0
mode sonet
controller sonet 0/5/0
```
**clock source** *line* **end**  $\mathscr{D}$ **Note** The default mode is internal. **Note** To restore the system to its default condition, use the **no** form of the command.

#### **Configuring Network-Clock SONET**

To configure network-clock SONET, use the following commands:

```
enable
configure terminal
network-clock input-source 1 controller sonet 0/5/0
end
```
### **Configuring STS-1 Modes**

To configure STS-1 modes, use the following commands:

```
enable
configure terminal
controller sonet 0/5/0
sts-1 1
mode vt-15
end
```
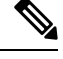

There is no default mode. The following modes are supported: **Note**

- mode vt-15
- mode ct3
- mode cte-e1
- mode t3
- mode unframed
- mode vt-2

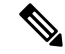

**Note** To restore the system to its default condition, use the **no** form of the command.

#### **Configuring DS1/T1 CT3 mode of STS-1**

To configure DS1/T1 CT3 mode of STS-1, you can configure the T1 link using the following steps:

```
enable
configure terminal
```

```
controller sonet 0/5/0
sts-1 1
mode ct3
t1 1 clock source internal
t1 1 framing unframed
end
```

```
\mathscr{D}
```
**Note** To restore the system to its default condition, use the **no** form of the command.

#### **Configuring STS-Nc - Contiguous Concatenation**

To configure STS-Nc - contiguous concatenation, use the following commands:

```
enable
configure terminal
controller sonet 0/5/0
sts-1 1-3 mode sts-3c
end
```

```
\overline{\mathscr{C}}
```
**Note** To restore the system to its default condition, use the **no** form of the command.

```
Note To configure STS-3c or STS-12c, use the numbers as multiples for 3 or 12, respectively.
```
#### **Configuring CEM Group for Sonet Mode VT1.5-T1 in CESoPSN**

To configure CEM group in VT 1.5 mode of STS-1 for CESoPSN, use the following commands:

```
enable
configure terminal
controller sonet 0/5/0
sts-1 2
mode vt-15
vtg 1 t1 1 cem-group 56 timeslots 1 - 8
end
```
#### **Configuring CEM Group for Sonet Mode CT3-T1 in CESoPSN**

To configure CEM group in CT3 mode of STS-1 for CESoPSN, use the following commands:

```
enable
configure terminal
controller sonet 0/5/0
sts-1 1
mode ct3
t1 3 cem-group 28 timeslots 1 - 7
end
```
#### **Configuring APS for SAToP**

This section describes the configuration of APS for SAToP.

#### Configuring Bi-directional ACR (SONET Framing) for SAToP

To configure bi-directional ACR (SONET Framing), use the following commands:

```
enable
configure terminal
controller sonet 0/5/0
clock source internal
aps group acr 1
aps working 1
exit
controller sonet 0/4/0
aps group acr 1
aps protect 1 10.7.7.7
end
\hat{\mathscr{D}}
```
**Note** To restore the system to its default condition, use the **no** form of the command.

#### Configuring Unidirectional APS for SAToP

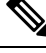

**Note**

When the **aps adm** command is not used, the LOS is detected on active port and the L-AIS is transmitted to the remote-end to force APS switchover. This is similar to bi-directional APS mode.

'When the **aps adm** command is used, the ports are in strict unidirectional mode. When the LOS is detected on active port, the L-AIS is suppressed and behaves in a strict uni-directional mode.

Ensure that the configuration is performed under the protected interface.

To configure unidirectional ACR (SONET Framing), use the following commands:

```
enable
configure terminal
controller sonet 0/5/0
clock source internal
aps group acr 1
aps working 1
aps unidirectional
exit
controller sonet 0/4/0
aps group acr 1
aps protect 1 10.7.7.7
aps revert 3
aps adm
end
```
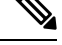

**Note** To restore the system to its default condition, use the **no** form of the command.

#### Verifying ACR Configurations for SAToP

This section includes show commands for ACR: The following example shows the ACR groups that have been configured or deleted:

Router# show acr group

ACR Group Working I/f Protect I/f Currently Active Status

--------------------------------------------------------------------------

1 SONET 4/1/0 SONET 3/1/0 SONET 4/1/0

The following example shows the configured working and protect CEM interfaces under the ACR controller:

Router# show acr group 1 detail cem ACR Group Working I/f Protect I/f Currently Active Status -------------------------------------------------------------------------- CE1 CEM0/3/0 CEM0/12/1 CEM0/3/0 CEM CKT Details Cktid State on Working State on Protect 1 Enable Success Enable Success

The following example shows the configuration under the ACR controller:

```
Router##show running-config | sec ACR
controller SONET-ACR 1
framing sonet
!
sts-1 1
 mode vt-15
 vtg 1 vt 1 cem-group 1 cep
!
sts-1 2
!
sts-1 3
interface CEM-ACR1
no ip address
cem 1
!
```
The following example shows the loopback IP address for the router:

Router# show ip interface brief | i Loopback

Loopback0 22.22.22.22 YES NVRAM up up

Router# show cem circuit

The following example shows the CEM-ACR circuit status:

CEM Int. ID Ctrlr Admin Circuit AC -------------------------------------------------------------- CEM-ACR1 1 UP UP Active UP CEM-ACR1 2 UP UP Active UP CEM-ACR1 3 UP UP Active UP CEM-ACR1 4 UP UP Active UP CEM-ACR1 5 UP UP Active UP CEM-ACR1 6 UP UP Active UP CEM-ACR1 7 UP UP Active UP CEM-ACR1 8 UP UP Active UP

The following example shows the CEM-ACR circuit details for CEM group 0 under the CEM-ACR interface:

Router# #show cem circuit interface cem-acr 1 1

CEM-ACR1, ID: 1, Line: UP, Admin: UP, Ckt: ACTIVE Controller state: up, T1/E1 state: up Idle Pattern: 0xFF, Idle CAS: 0x8

```
Dejitter: 6 (In use: 0)
Payload Size: 192
Framing: Unframed
CEM Defects Set
None
Signalling: No CAS
RTP: Configured, RTP-HDR Compression: Disabled
Ingress Pkts: 8186065 Dropped: 0
Egress Pkts: 8186065 Dropped: 0
CEM Counter Details
Input Errors: 0 Output Errors: 0
Pkts Missing: 0 0 Pkts Reordered: 0
Misorder Drops: 0 JitterBuf Underrun: 0
Error Sec: 0 0 Severly Errored Sec: 0
Unavailable Sec: 0 Failure Counts: 0
Pkts Malformed: 0 JitterBuf Overrun: 0
Generated Lbits: 0 Received Lbits: 0
Generated Rbits: 0 8 Received Rbits: 0
```
The following example shows the MPLS L2 transport vc details for the specified vc. In this case it is the vc with  $vc-id = 1001$ :

```
Router# sh mpls l2 vc 1 det
Local interface: CE1 up, line protocol up, SATOP T1 1 up
  Destination address: 2.2.2.2, VC ID: 1, VC status: up
   Output interface: Te0/8/0, imposed label stack {100}
    Preferred path: not configured
   Default path: active
   Next hop: 31.1.1.2
  Create time: 02:48:15, last status change time: 02:47:26
   Last label FSM state change time: 02:47:26
  Signaling protocol: LDP, peer 2.2.2.2:0 up
    Targeted Hello: 1.1.1.1(LDP Id) -> 2.2.2.2, LDP is UP
   Graceful restart: not configured and not enabled
   Non stop routing: configured and enabled
   Status TLV support (local/remote) : enabled/supported
     LDP route watch
     LDP route watch <br>
Label/status state machine : established, LruRru
     Last local dataplane status rcvd: No fault
     Last BFD dataplane status rcvd: Not sent
     Last BFD peer monitor status rcvd: No fault
     Last local AC circuit status rcvd: No fault
     Last local AC circuit status sent: No fault
     Last local PW i/f circ status rcvd: No fault
     Last local LDP TLV status sent: No status
     Last remote LDP TLV status rcvd: No fault
     Last remote LDP ADJ status rcvd: No fault
   MPLS VC labels: local 16, remote 100
    Group ID: local 38, remote 36
   MTU: local 0, remote 0
   Remote interface description:
  Sequencing: receive disabled, send disabled
  Control Word: On (configured: autosense)
  SSO Descriptor: 2.2.2.2/1, local label: 16
  Dataplane:
   SSM segment/switch IDs: 274581/4096 (used), PWID: 1
  VC statistics:
   transit packet totals: receive 0, send 0
    transit byte totals: receive 0, send 0
    transit packet drops: receive 0, seq error 0, send 0
```
The following example shows the currently configured APS groups on the router:

```
Router# show aps
SONET 0/5/2 APS Group 25: protect channel 0 (Inactive) (HA)
Working channel 1 at 1.1.1.1 (Enabled) (HA)
bidirectional, non-revertive
PGP timers (extended for HA): hello time=1; hold time=10
hello fail revert time=120
Received K1K2: 0x00 0x05
No Request (Null)
Transmitted K1K2: 0x00 0x00
No Request (Null)
Remote APS configuration: (null)
SONET 0/0/2 APS Group 25: working channel 1 (Active) (HA)
Protect at 1.1.1.1
PGP timers (from protect): hello time=1; hold time=10
Remote APS configuration: (null)
```
#### **Configuring APS for CESoPSN**

This section describes the configuration of APS for CESoPSN.

#### Configuring CEM Group for APS CT3-T1 in CESoPSN

To configure CEM group in CT3 mode of STS-1 for CESoPSN, use the following commands:

```
enable
configure terminal
controller sonet-acr 200
sts-1 1
mode ct3
t1 1 cem-group 0 timeslots 1 - 2
end
```
To configure internal clock source for the working controller, use the following commands:

```
enable
configure terminal
controller sonet 0/3/6
sts-1 3
t1 1 clock source internal
t1 1 framing esf
end
```
To configure internal clock source for the protect controller, use the following commands:

```
enable
configure terminal
controller sonet 0/4/6
sts-1 3
vtg 1 t1 1 clock source internal
vtg 1 t1 1 framing esf
end
```
#### Configuring CEM Group for APS VT1.5-T1 in CESoPSN

To configure CEM group in VT 1.5 mode of STS-1 for CESoPSN, use the following commands:

enable configure terminal

```
controller sonet-acr 200
sts-1 3
mode vt-15
vtg 1 t1 1 cem-group 37 timeslots 1 - 5
end
```
To configure internal clock source for the working controller, use the following commands:

```
enable
configure terminal
controller sonet 0/3/6
sts-1 3
vtg 1 t1 1 clock source internal
vtg 1 t1 1 framing esf
end
```
To configure internal clock source for the protect controller, use the following commands:

```
enable
configure terminal
controller sonet 0/4/6
sts-1 3
vtg 1 t1 1 clock source internal
vtg 1 t1 1 framing esf
end
```
#### **Configuring VT 1.5-T1 Loopback for SAToP**

To configure VT 1.5-T1 loopback for SAToP, use the following commands:

```
enable
configure terminal
controller sonet 0/5/0
rate oc3
no ais shut
alarm- report all
framing sonet
clock source internal
sts-1 1
clock source internal
mode vt-15
vtg 1 t1 1 loopback local
end
```
#### **Configuring VT 1.5-T1 BERT on SONET for SAToP**

To configure VT 1.5-T1 BERT on SONET for SAToP, use the following commands:

```
enable
configure terminal
controller sonet 0/5/0
rate oc3
no ais shut
alarm- report all
framing sonet
clock source internal
sts-1 1
clock source internal
mode vt-15
vtg 1 t1 1 bert pattern 2^11 interval 10
end
```
#### **Configuring Path Overhead**

This section describes the configuration of path overhead.

#### **C2 Flag**

To configure the C2 flag, use the following commands:

```
enable
configure terminal
controller sonet 0/5/0
sts-1 1
overhead c2 10
end
```
#### **J1 Flag**

To configure the J1 flag, use the following commands:

```
enable
configure terminal
controller sonet 0/5/0
sts-1 1
overhead j1 expected length
end
```
#### **Configuring Path Threshold**

To configure path threshold, use the following commands:

```
enable
configure terminal
controller sonet 0/5/0
sts-1 1
threshold b3-tca 3
end
```
### **Verification of SONET Configuration**

The following sample output shows the verification of SONET configuration:

```
Router# show controllers sonet 0/3/3
                                         ======> this is the controller/port
status.
 Hardware is
Port configured rate: 0C3 =======> this is the rate the port is configured
on it.
Applique type is Channelized Sonet / SDH
Clock Source is Line ===> the clocking config
Medium info:
 Type: Sonet, Line Coding: NRZ,
SECTION:
 \text{LOS} = 0 \text{LOF} = 0 \text{LOF} = 0counter (from last clear counters)
SONET/SDH Section Tables
 INTERVAL CV ES SES SEFS
 05:50-05:58 0 0 0 0 0 0 ===> PMON for the
port
LINE:<br>AIS = 0
             AIS = 0 RDI = 0 REI = 0 BIP(B2) = 0 =======> the line level
alarm counter (from last clear counters)
```

```
Active Defects: None
Detected Alarms: None
Asserted/Active Alarms: None \overline{\phantom{0}} =========> present active
alarms on the port.
Alarm reporting enabled for: SLOS SLOF SF B2-TCA
BER thresholds: SF = 10e-3 SD = 10e-6 ===> ber thresholds
TCA thresholds: B2 = 10e-6
Rx: S1S0 = 00
   K1 = 00, K2 = 00 ===> k1k2 values
   J0 = 00
   RX SI = 00Tx: S1S0 = 00
   K1 = 00, K2 = 00J0 = 00
High Order Path:
PATH 1:
Clock Source is internal ===> path level clock
 AIS = 0 RDI = 0 REI = 0 BIP(B3) = 0 ======> path
layer alarms counter
 LOP = 0 PSE = 0 NSE = 0 NEWPTR = 0LOM = 0 PLM = 0 UNEQ = 0
Active Defects: None
Detected Alarms: None
Asserted/Active Alarms: None ======> present alarms
on the path.
Alarm reporting enabled for: PLOP LOM B3-TCA
TCA threshold: B3 = 10e-6
Rx: C2 = 00 ====> rx and tx C2 byte..
Tx: C2 = 02PATH TRACE BUFFER : UNSTABLE
 00 00 00 00 00 00 00 00 00 00 00 00 00 00 00 00 ……………. ====> path trace of the
path
 00 00 00 00 00 00 00 00 00 00 00 00 00 00 00 00 ................
 00 00 00 00 00 00 00 00 00 00 00 00 00 00 00 00 ................
 00 00 00 00 00 00 00 00 00 00 00 00 00 00 00 00 ................
SONET Path Tables
  INTERVAL CV ES SES UAS
  05:58-05:58 0 0 0 0
PATH 2:
Clock Source is internal
 AIS = 0 RDI = 0 REI = 0 BIP(B3) = 0<br>LOP = 0 PSE = 0 NSE = 0 NEMPTR = 0LOP = 0 PSE = 0 NSE = 0 NEWPTR = 0\text{LOM} = 0 \qquad \qquad \text{PLM} = 0 \qquad \qquad \text{UNEQ} = 0Active Defects: None
Detected Alarms: None
Asserted/Active Alarms: None
Alarm reporting enabled for: PLOP LOM B3-TCA
TCA threshold: B3 = 10e-6
Rx: C2 = 00
Tx: C2 = 00
PATH TRACE BUFFER : UNSTABLE
```
a s

00 00 00 00 00 00 00 00 00 00 00 00 00 00 00 00 ................ 00 00 00 00 00 00 00 00 00 00 00 00 00 00 00 00 ................ 00 00 00 00 00 00 00 00 00 00 00 00 00 00 00 00 ................ 00 00 00 00 00 00 00 00 00 00 00 00 00 00 00 00 ................ SONET/SDH Path Tables INTERVAL CV ES SES UAS 05:58-05:58 0 0 0 0 OC3.STS1 0/3/3.1 is up. ======> present status of the path Hardware is Applique type is VT1.5  $====$ > mode of the path STS-1 1, VTG 1, T1 1 (VT1.5  $1/1/1$ ) is down ====> status of the SPE (t1) VT Receiver has no alarm. Receiver is getting AIS.  $\qquad \qquad \qquad == \gt;$  alarm of the SPE (t1) Framing is unframed, Clock Source is Internal =====> framing of the T1, clock of the t1 Data in current interval (230 seconds elapsed): Near End 0 Line Code Violations, 0 Path Code Violations 0 Slip Secs, 0 Fr Loss Secs, 0 Line Err Secs, 0 Degraded Mins 0 Errored Secs, 0 Bursty Err Secs, 0 Severely Err Secs, 0 Unavailable Secs 0 Path Failures, 0 SEF/AIS Secs Far End 0 Line Code Violations, 0 Path Code Violations 0 Slip Secs, 0 Fr Loss Secs, 0 Line Err Secs, 0 Degraded Mins 0 Errored Secs, 0 Bursty Err Secs, 0 Severely Err Secs, 0 Unavailable Secs 0 Path Failures Data in Interval 1: Near End 0 Line Code Violations, 0 Path Code Violations 0 Slip Secs, 0 Fr Loss Secs, 14 Line Err Secs, 0 Degraded Mins 0 Errored Secs, 0 Bursty Err Secs, 0 Severely Err Secs, 15 Unavailable Secs 1 Path Failures, 0 SEF/AIS Secs Far End Data 0 Line Code Violations, 0 Path Code Violations 0 Slip Secs, 4 Fr Loss Secs, 2 Line Err Secs, 0 Degraded Mins 4 Errored Secs, 0 Bursty Err Secs, 4 Severely Err Secs, 0 Unavailable Secs 0 Path Failures Total Data (last 1 15 minute intervals): Near End 0 Line Code Violations, 0 Path Code Violations, 0 Slip Secs, 0 Fr Loss Secs, 14 Line Err Secs, 0 Degraded Mins, 0 Errored Secs, 0 Bursty Err Secs, 0 Severely Err Secs, 15 Unavailable Secs 1 Path Failures, 0 SEF/AIS Secs Far End 0 Line Code Violations, 0 Path Code Violations, 0 Slip Secs, 4 Fr Loss Secs, 2 Line Err Secs, 0 Degraded Mins, 4 Errored Secs, 0 Bursty Err Secs, 4 Severely Err Secs, 0 Unavailable Secs 0 Path Failures STS-1 1, VTG 1, T1 2 (VT1.5 1/1/2) is down VT Receiver has no alarm. Receiver is getting AIS.

The following table shows each field and its description.

I

#### **Table 7: Field Description**

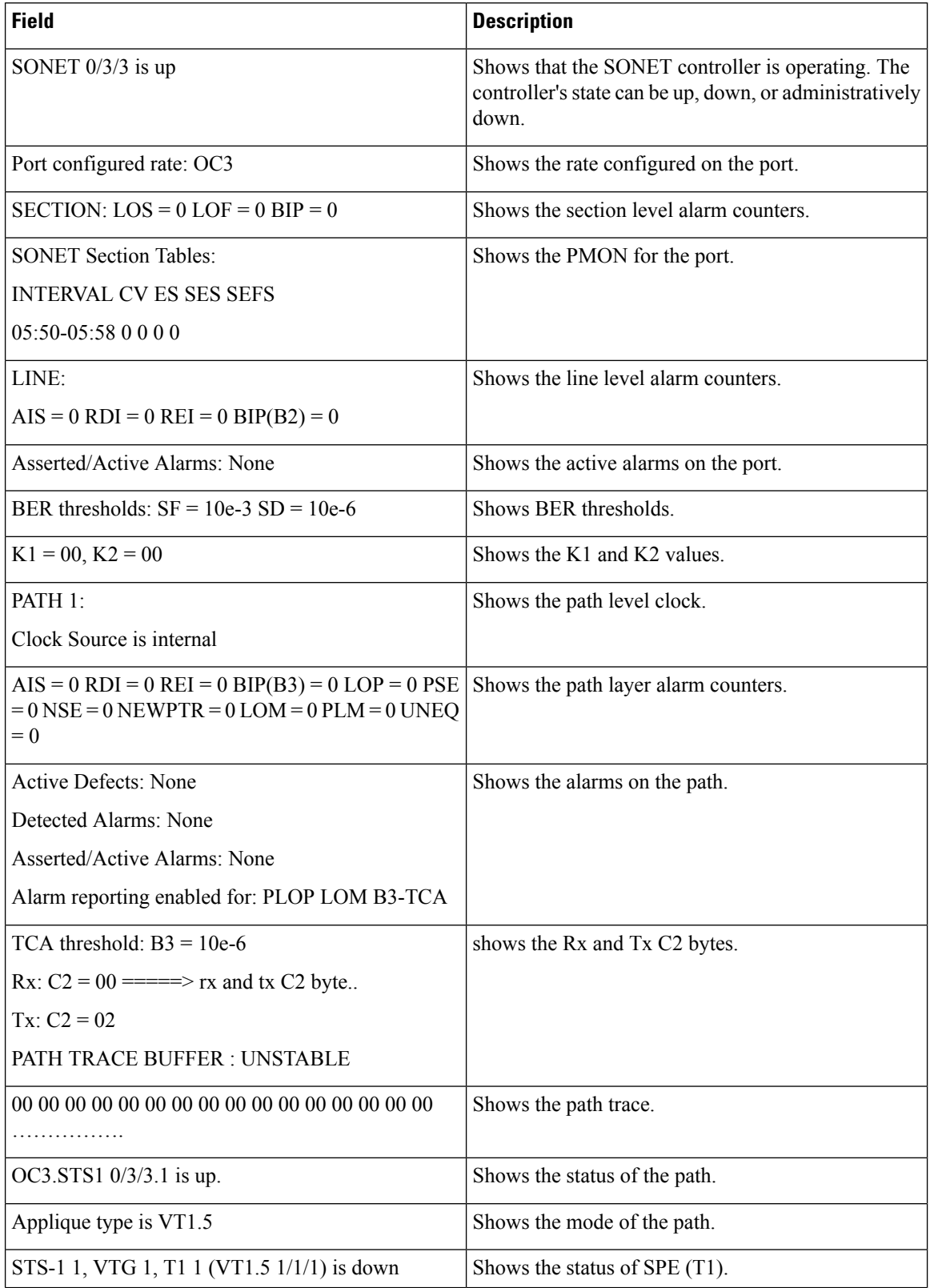

i.

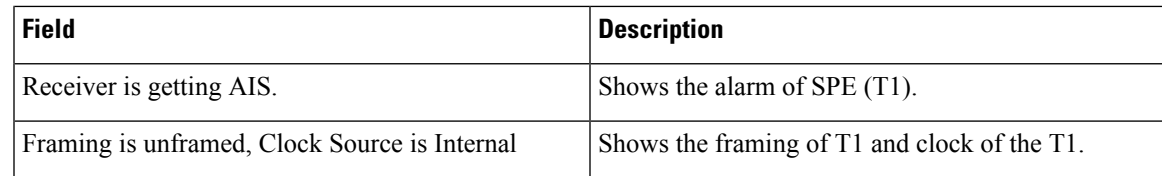

## **Performance Monitoring Use Cases or Deployment Scenarios**

To view the performance monitoring result that includes statistics or error count, use the **show controller sonet** command:

```
Router# show controller sonet 0/2/0
SONET 0/2/0 is up.
 Hardware is
Port configured rate: OC3
Applique type is Channelized Sonet
Clock Source is Internal
Medium info:
 Type: Sonet, Line Coding: NRZ,
Alarm Throttling: OFF
SECTION:
 \text{LOS} = 0 \text{LOF} = 0 \text{BIP(B1)} = 0SONET Section Tables<br>INTERVAL CV
 12:00-12:07 \qquad 0 \qquad 0 \qquad 0 \qquad 0 \nonumber \\ 11:45-12:00 \qquad 15 \qquad 1 \qquad 0 \qquad 0 \qquad 012:00-12:07 0 0 0 0
  11:45-12:00 15 1 0 0
Total of Data in Current and Previous Intervals
 11:45-12:07 15 1 0 0
LINE:
 AIS = 0 RDI = 0 REI = 0 BIP(B2) = 0
Active Defects: None
Detected Alarms: None
Asserted/Active Alarms: None
Alarm reporting enabled for: SLOS SLOF LAIS SF SD LRDI B1-TCA B2-TCA
BER thresholds: SF = 10e-3 SD = 10e-6
TCA thresholds: B1 = 10e-6 B2 = 10e-6Rx: S1S0 = 00
   K1 = 00, K2 = 00J0 = 00
   RX S1 = 00
Tx: S1S0 = 00
   K1 = 00, K2 = 00J0 = 04Tx J0 Length : 64
Tx J0 Trace :
  52 6F 75 74 65 72 20 20 20 20 20 20 20 20 20 20 Router
  20 20 20 20 20 20 20 20 20 20 20 20 20 20 20 20
  20 20 20 20 20 20 20 20 20 20 20 20 20 20 20 20
  20 20 20 20 20 20 20 20 20 20 20 20 20 20 00 00 ..
Expected J0 Length : 64
Expected J0 Trace :
```

```
00 00 00 00 00 00 00 00 00 00 00 00 00 00 00 00 ................
SONET Path Tables<br>INTERVAL CV
 INTERVAL CV ES SES UAS CVFE ESFE SESFE UASFE
 12:00-12:07 0 0 0 0 0 0 0 389
 11:45-12:00 0 1 1 0 0 0 0 900
Total of Data in Current and Previous Intervals
 11:45-12:07 0 1 1 0 0 0 0 1289
PATH 2:
Clock Source is internal
 AIS = 0 RDI = 0 REI = 0 BIP(B3) = 0<br>LOP = 1 PSE = 0 NSE = 0 NEMPTR = 0NEWPTR = 0\text{LOM} = 0 \qquad \qquad \text{PLM} = 0 \qquad \qquad \text{UNEQ} = 1Active Defects: None
Detected Alarms: PLOP
Asserted/Active Alarms: PLOP
Alarm reporting enabled for: PAIS PRDI PUNEQ PLOP PPLM LOM B3-TCA
TCA threshold: B3 = 10e-6
Rx: C2 = 00Tx: C2 = 04Tx J1 Length : 64
Tx J1 Trace
 52 6F 75 74 65 72 20 30 2F 32 2F 30 2E 32 00 00 Router 0/2/0.2..
 00 00 00 00 00 00 00 00 00 00 00 00 00 00 00 00 ................
 00 00 00 00 00 00 00 00 00 00 00 00 00 00 00 00 ................
 00 00 00 00 00 00 00 00 00 00 00 00 00 00 00 00 ................
Expected J1 Length : 64
Expected J1 Trace
 52 6F 75 74 65 72 20 30 2F 32 2F 30 2E 32 00 00 Router 0/2/0.2..
 00 00 00 00 00 00 00 00 00 00 00 00 00 00 00 00 ................
 00 00 00 00 00 00 00 00 00 00 00 00 00 00 00 00 ................
 00 00 00 00 00 00 00 00 00 00 00 00 00 00 00 00 ................
PATH TRACE BUFFER : UNSTABLE
Rx J1 Length : 0
Rx J1 Trace
SONET Path Tables<br>INTERVAL CV
                  INTERVAL CV ES SES UAS CVFE ESFE SESFE UASFE
  12:00-12:07 0 0 0 389 0 0 0 0
  11:45-12:00 0 0 0 900 0 0 0 0
Total of Data in Current and Previous Intervals
 11:45-12:07 0 0 0 1289 0 0 0 0
PATH 3:
Clock Source is internal
 AIS = 0 RDI = 0 REI = 0 BIP(B3) = 0
 LOP = 1 PSE = 0 NSE = 0 NEWPTR = 0LOM = 0 PLM = 0 UNEQ = 1
Active Defects: None
Detected Alarms: PLOP LOM
```
Asserted/Active Alarms: PLOP

```
Alarm reporting enabled for: PAIS PRDI PUNEQ PLOP PPLM LOM B3-TCA
TCA threshold: B3 = 10e-6
Rx: C2 = 00
Tx: C2 = 02
Tx J1 Length : 64
Tx J1 Trace
 52 6F 75 74 65 72 20 30 2F 32 2F 30 2E 33 00 00 Router 0/2/0.3..
  00 00 00 00 00 00 00 00 00 00 00 00 00 00 00 00 ................
 00 00 00 00 00 00 00 00 00 00 00 00 00 00 00 00 ................
 00 00 00 00 00 00 00 00 00 00 00 00 00 00 00 00 ................
Expected J1 Length : 64
Expected J1 Trace
 52 6F 75 74 65 72 20 30 2F 32 2F 30 2E 33 00 00 Router 0/2/0.3..
 00 00 00 00 00 00 00 00 00 00 00 00 00 00 00 00 ................
 00 00 00 00 00 00 00 00 00 00 00 00 00 00 00 00 ................
 00 00 00 00 00 00 00 00 00 00 00 00 00 00 00 00 ................
PATH TRACE BUFFER : UNSTABLE
Rx J1 Length : 0
Rx J1 Trace
SONET Path Tables
 INTERVAL CV ES SES UAS CVFE ESFE SESFE UASFE
  12:00-12:07 0 0 0 389 0 0 0 0
  11:45-12:00 0 0 0 894 0 0 0 0
Total of Data in Current and Previous Intervals
 11:45-12:07 0 0 0 1283 0 0 0 0
```
To view the performance monitoring resultsin a table format, use the **show controller sonet tabular** command:

```
Router# show controllers sonet 0/2/0 tabular
SONET 0/2/0 is down.
 Hardware is
Port configured rate: OC3
Applique type is Channelized Sonet
Clock Source is Internal
Medium info:
 Type: Sonet, Line Coding: NRZ,
Alarm Throttling: OFF
SECTION:
 \text{LOS} = 0 \text{LOF} = 0 \text{BIP(B1)} = 0SONET Section Tables
 INTERVAL CV ES SES SEFS<br>12:00-12:07 0 0 0 0
  12:00-12:07 0 0 0 0
  11:45-12:00 15 1 0 0
Total of Data in Current and Previous Intervals
 11:45-12:07 15 1 0 0
LINE:
 AIS = 0 RDI = 0 REI = 0 BIP(B2) = 0
Active Defects: None
```

```
Detected Alarms: None
Asserted/Active Alarms: None
Alarm reporting enabled for: SLOS SLOF LAIS SF SD LRDI B1-TCA B2-TCA
BER thresholds: SF = 10e-3 SD = 10e-6
TCA thresholds: B1 = 10e-6 B2 = 10e-6
Rx: S1S0 = 00
   K1 = 00, K2 = 00J0 = 00
    RX SI = 00Tx: S1S0 = 00
   K1 = 00, K2 = 00JO = 04Tx J0 Length : 64
Tx J0 Trace :
  52 6F 75 74 65 72 20 20 20 20 20 20 20 20 20 20 Router
  20 20 20 20 20 20 20 20 20 20 20 20 20 20 20 20
  20 20 20 20 20 20 20 20 20 20 20 20 20 20 20 20
  20 20 20 20 20 20 20 20 20 20 20 20 20 20 00 00 ..
Expected J0 Length : 64
Expected J0 Trace :
  52 6F 75 74 65 72 20 20 20 20 20 20 20 20 20 20 Router
  20 20 20 20 20 20 20 20 20 20 20 20 20 20 20 20
  20 20 20 20 20 20 20 20 20 20 20 20 20 20 20 20
  20 20 20 20 20 20 20 20 20 20 20 20 20 20 00 00 ..
Rx J0 Length : 64
Rx J0 Trace :
  01 01 01 01 01 01 01 01 01 01 01 01 01 01 01 01 ................
  01 01 01 01 01 01 01 01 01 01 01 01 01 01 01 01 ................
  01 01 01 01 01 01 01 01 01 01 01 01 01 01 01 01 ................
  01 01 01 01 01 01 01 01 01 01 01 01 01 01 01 00 ................
SONET Line Tables
 INTERVAL CV ES SES UAS CVFE ESFE SESFE UASFE
 12:00-12:07 0 0 0 0 0 0 0 0
 11:45-12:00 48 1 0 0 53 1 0 0
Total of Data in Current and Previous Intervals
 11:45-12:07 48 1 0 0 53 1 0 0
High Order Path:
PATH 2:
Clock Source is internal
 \begin{array}{lllllll} \text{AIS} & = & 0 \\ \text{LOP} & = & 1 \\ \text{LOP} & = & 1 \\ \end{array} \hspace{0.5in} \begin{array}{lllllll} \text{RDI} & = & 0 \\ \text{REI} & = & 0 \\ \text{NSE} & = & 0 \\ \text{NSE} & = & 0 \\ \end{array} \hspace{0.5in} \begin{array}{lllllllll} \text{BIP(B3)} & = & 0 \\ \text{NEWPTR} & = & 0 \\ \end{array}LOP = 1 PSE = 0 NSE = 0 NEWPTR = 0
 LOM = 0 PLM = 0 UNEQ = 1
Active Defects: None
Detected Alarms: PLOP
Asserted/Active Alarms: PLOP
Alarm reporting enabled for: PAIS PRDI PUNEQ PLOP PPLM LOM B3-TCA
TCA threshold: B3 = 10e-6
Rx: C2 = 00Tx: C2 = 04
```
Tx J1 Length : 64 Tx J1 Trace 52 6F 75 74 65 72 20 30 2F 32 2F 30 2E 32 00 00 Router 0/2/0.2.. 00 00 00 00 00 00 00 00 00 00 00 00 00 00 00 00 ................ 00 00 00 00 00 00 00 00 00 00 00 00 00 00 00 00 ................ 00 00 00 00 00 00 00 00 00 00 00 00 00 00 00 00 ................ Expected J1 Length : 64 Expected J1 Trace 52 6F 75 74 65 72 20 30 2F 32 2F 30 2E 32 00 00 Router 0/2/0.2.. 00 00 00 00 00 00 00 00 00 00 00 00 00 00 00 00 ................ 00 00 00 00 00 00 00 00 00 00 00 00 00 00 00 00 ................ 00 00 00 00 00 00 00 00 00 00 00 00 00 00 00 00 ................ PATH TRACE BUFFER : UNSTABLE Rx J1 Length : 0 Rx J1 Trace SONET Path Tables INTERVAL CV ES SES UAS CVFE ESFE SESFE UASFE 12:00-12:07 0 0 0 409 0 0 0 0 0 12:00-12:07 0 0 0 409 0 0 0 0 11:45-12:00 0 0 0 900 0 0 0 0 Total of Data in Current and Previous Intervals 11:45-12:07 0 0 0 1309 0 0 0 0 SONET 0/2/0.2 T3 is down. Hardware is NCS4200-1T8S-10CS Applique type is Channelized T3 to T1 Receiver is getting AIS. MDL transmission is disabled FEAC code received: No code is being received Framing is C-BIT Parity, Cablelength is 224 BER thresholds:  $SF = 10e-3$   $SD = 10e-6$ Clock Source is internal Equipment customer loopback Near End Data<br>INTERVAL LCV PCV CCV PES PSES SEFS UAS LES CES CSES LSES PFC PAIS LLOS 12:00-12:07 0 0 0 0 0 0 419 0 0 0 0 0 0 0 11:45-12:00 0 0 0 0 0 0 910 0 0 0 0 1 0 0 Total 0 0 0 0 0 0 910 0 0 0 0 1  $0 \qquad 0$ Far End Data INTERVAL PES PSES PUAS PFC PCV PSASC 12:00-12:07 0 0 0 0 0 0 11:45-12:00 0 0 0 0 0 0 Total 0 0 0 0 0 0 STS-1 2, T1 1 (CT3 2-1) is down timeslots:

FDL per ANSI T1.403 and AT&T 54016 spec. Receiver is getting AIS. Framing is ESF, Clock Source is Internal INTERVAL LCV PCV CSS SELS LES DM ES BES SES UAS SS 12:00-12:07 0 0 0 0 0 0 0 0 0 419 0 11:45-12:00 0 0 0 0 0 0 0 0 0 900 0<br>Total 0 0 0 0 0 0 0 0 0 900 0 Total 0 0 0 0 0 0 0 0 0 900 0 Far End Data INTERVAL LCV PCV CSS SELS LES DM ES BES SES UAS 12:00-12:07 0 0 0 0 0 0 0 0 0 0 11:45-12:00 0 0 0 0 0 0 0 0 0 0 Total 0 0 0 0 0 0 0 0 0 0 STS-1 2, T1 2 (CT3 2-2) is down timeslots: Router# **sh controller sonet 0/2/0.3/1/1** SONET 0/2/0 is up. Path mode VT15 STS-1 3, VTG 1, VT 1 (VT1.5 3/1/1) is down VT Receiver has LP-AIS. cep is configured: FALSE cem\_id (0) fwd alarm ais :0 fwd alarm rai :0 Framing is ESF, Clock Source is Internal BIP2-tca:6, BIP2-sf:3, BIP2-sd:6  $Tx$   $V5 \cdot 1$ Rx V5:7 Tx J2 Length=64 TX J2 Trace Buffer: 00 00 00 00 00 00 00 00 00 00 00 00 00 00 00 00 ................ 00 00 00 00 00 00 00 00 00 00 00 00 00 00 00 00 ................ 00 00 00 00 00 00 00 00 00 00 00 00 00 00 00 00 ................ 00 00 00 00 00 00 00 00 00 00 00 00 00 00 00 00 ................ Expected J2 Length=64 Expected J2 Trace Buffer: 00 00 00 00 00 00 00 00 00 00 00 00 00 00 00 00 ................ 00 00 00 00 00 00 00 00 00 00 00 00 00 00 00 00 ................ 00 00 00 00 00 00 00 00 00 00 00 00 00 00 00 00 ................ 00 00 00 00 00 00 00 00 00 00 00 00 00 00 00 00 ................ Rx J2 Length=16 RX J2 Trace Buffer: CRC-7: 0x5F ERROR 5B F4 5E 94 E4 93 F0 18 F7 A7 7C 71 D5 C2 F2 00 [.^.......|q.... Data in curerent interval (420 seconds elapsed) Near End 0 CodeViolations, 0 ErrorSecs, 0 Severly Err Secs, 419 Unavailable Secs Far End 0 CodeViolations, 0 ErrorSecs, 0 Severly Err Secs, 0 Unavailable Secs Data in Interval 1: Near End 0 CodeViolations, 0 ErrorSecs, 0 Severly Err Secs, 893 Unavailable Secs Far End 0 CodeViolations, 0 ErrorSecs, 0 Severly Err Secs, 0 Unavailable Secs Total Data (last 1 fifteen minute intervals): Near End 0 CodeViolations, 0 ErrorSecs, 0 Severly Err Secs, 893 Unavailable Secs Far End 0 CodeViolations, 0 ErrorSecs, 0 Severly Err Secs, 0 Unavailable Secs

```
STS-1 3, VTG 1, T1 1 (VT1.5 3/1/1) is down
 timeslots:
 FDL per ANSI T1.403 and AT&T 54016 spec.
 Receiver is getting AIS.
  Framing is ESF, Clock Source is Internal
  Data in current interval (430 seconds elapsed):
  Near End
    0 Line Code Violations, 0 Path Code Violations
    0 Slip Secs, 0 Fr Loss Secs, 0 Line Err Secs, 0 Degraded Mins
    0 Errored Secs, 0 Bursty Err Secs, 0 Severely Err Secs
    429 Unavailable Secs, 0 Stuffed Secs
  Far End
     0 Line Code Violations, 0 Path Code Violations
    0 Slip Secs, 0 Fr Loss Secs, 0 Line Err Secs, 0 Degraded Mins
    0 Errored Secs, 0 Bursty Err Secs, 0 Severely Err Secs
     0 Unavailable Secs
  Data in Interval 1:
  Near End
    0 Line Code Violations, 0 Path Code Violations
    0 Slip Secs, 0 Fr Loss Secs, 0 Line Err Secs, 0 Degraded Mins
    0 Errored Secs, 0 Bursty Err Secs, 0 Severely Err Secs
    893 Unavailable Secs, 0 Stuffed Secs
  Far End
    0 Line Code Violations, 0 Path Code Violations
    0 Slip Secs, 0 Fr Loss Secs, 0 Line Err Secs, 0 Degraded Mins
    0 Errored Secs, 0 Bursty Err Secs, 0 Severely Err Secs
     0 Unavailable Secs
  Total Data (last 1 15 minute intervals):
  Near End
    0 Line Code Violations,0 Path Code Violations,
    0 Slip Secs, 0 Fr Loss Secs, 0 Line Err Secs, 0 Degraded Mins,
     0 Errored Secs, 0 Bursty Err Secs, 0 Severely Err Secs
    893 Unavailable Secs, 0 Stuffed Secs
  Far End
     0 Line Code Violations,0 Path Code Violations
    0 Slip Secs, 0 Fr Loss Secs, 0 Line Err Secs, 0 Degraded Mins,
     0 Errored Secs, 0 Bursty Err Secs, 0 Severely Err Secs
     0 Unavailable Secs
Router# sh controller sonet 0/2/0.3/1/1 tabular
SONET 0/2/0 is up.
Path mode VT15
STS-1 3, VTG 1, VT 1 (VT1.5 3/1/1) is down
 VT Receiver has LP-AIS.
 cep is configured: FALSE cem_id (0)
  fwd alarm ais :0 fwd alarm rai :0
 Framing is ESF, Clock Source is Internal
 BIP2-tca:6, BIP2-sf:3, BIP2-sd:6
  Tx V5:1
 Rx V5.7Tx J2 Length=64
  TX J2 Trace Buffer:
  00 00 00 00 00 00 00 00 00 00 00 00 00 00 00 00 ................
  00 00 00 00 00 00 00 00 00 00 00 00 00 00 00 00 ................
  00 00 00 00 00 00 00 00 00 00 00 00 00 00 00 00 ................
  00 00 00 00 00 00 00 00 00 00 00 00 00 00 00 00 ................
  Expected J2 Length=64
  Expected J2 Trace Buffer:
  00 00 00 00 00 00 00 00 00 00 00 00 00 00 00 00 ................
  00 00 00 00 00 00 00 00 00 00 00 00 00 00 00 00 ................
  00 00 00 00 00 00 00 00 00 00 00 00 00 00 00 00 ................
  00 00 00 00 00 00 00 00 00 00 00 00 00 00 00 00 ................
```
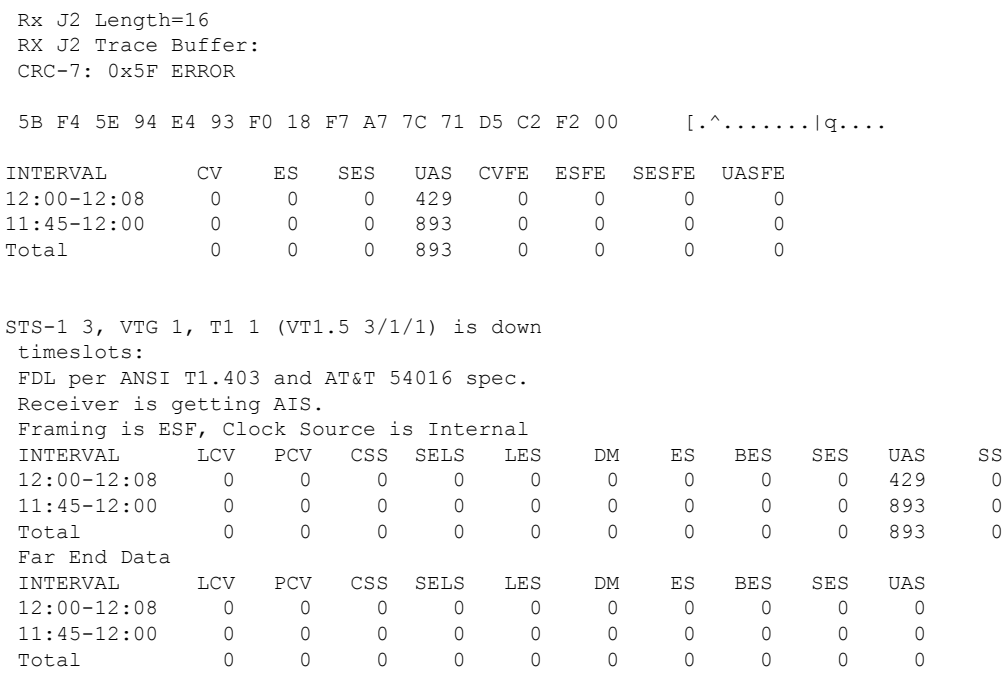

Total 0 0 0 0 0 0 0 0 0 0

#### **Table 8: Feature History Table**

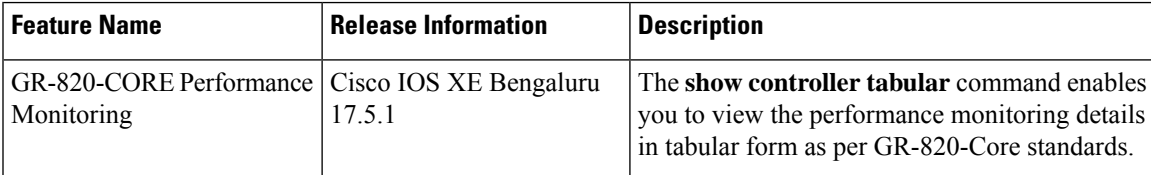

To view the performance monitoring details on the T1 interface, use the **show controller t1 tabular** command:

```
Router#show controllers t1 0/2/0 tabular
T1 0/6/0 is up
 Applique type is
 Cablelength is short 110
 No alarms detected.
 alarm-trigger is not set
 Soaking time: 3, Clearance time: 10
 Framing is ESF, Line Code is B8ZS, Clock Source is Line.
 BER thresholds: SF = 10e-3 SD = 10e-6
 Near End Data<br>INTERVAL (
  INTERVAL CV-L ES-L CV-P ES-P SES-P CSS-P SAS-P UAS-P FC-P
  09:49-10:01 0 0 0 0 0 0 0 0 0
 Far End Data
 INTERVAL ES-LFE ES-PFE SES-PFE SEFS-PFE CSS-PFE UAS-PFE FC-PFE
 09:49-10:01 0 0 0 0 0 0 0 0
```
To view the performance monitoring details on the T3 interface, use the **show controller t3 tabular** command:

```
Router#show controllers t3 0/2/0 tabular
T3 0/2/0 is up.
 Hardware is
  Applique type is Subrate T3
 No alarms detected.
```

```
MDL transmission is disabled
FEAC code received: No code is being received
Framing is C-BIT Parity, Line Code is B3ZS, Cablelength Short less than 225ft
BER thresholds: SF = 10e-3 SD = 10e-6
Clock Source is internal
Equipment customer loopback
Near End Data
INTERVAL CV-L ES-L SES-L LOSS-L CVP-P CVCP-P ESP-P ESCP-P SESP-P SESCP-P SAS-P
AISS-P FC-P UASP-P UASCP-P
19:03-19:11 0 0 0 0 0 0 0 0 0 0 0 0
  \begin{array}{ccccccc}\n0 & 0 & 0 & 0 \\
0.48-19:03 & 0 & 0\n\end{array}18:48-19:03 0 0 0 0 0 0 0 0 0 0 0
  \begin{array}{ccccccc}\n & & 0 & & 0 & & 0 & & 0 \\
 & & & & 0 & & 0 & & 0 & & 0\n\end{array}Total 0 0 0 0 0 0 0 0 0 0 0
   0 0 0 0
Far End Data
INTERVAL CVCP-PFE ESCP-PFE SESCP-PFE UASCP-PFE FCCP-PFE SASCP-PFE
19:03-19:11 0 0 0 0 0 0 0
18:48-19:03 0 0 0 0 0 0<br>Total 0 0 0 0 0 0 0
 Total 0 0 0 0 0 0 0
```
To view the performance monitoring details on the channelized T3-T1 interface, use the **show controller t3 tabular** command:

```
Router#show controllers t3 0/2/4 tabular
T3 0/2/4 is down.
 Hardware is
 Applique type is Channelized T3/T1
 Receiver has loss of signal.
 MDL transmission is disabled
 FEAC code received: No code is being received
 Framing is C-BIT Parity, Line Code is B3ZS, Cablelength Short less than 225ft
 BER thresholds: SF = 10e-3 SD = 10e-6
 Clock Source is internal
 Equipment customer loopback
 Near End Data
 INTERVAL CV-L ES-L SES-L LOSS-L CVP-P CVCP-P ESP-P ESCP-P SESP-P SESCP-P SAS-P
AISS-P FC-P UASP-P UASCP-P
 19:02-19:09 0 459 459 459 0 0 0 0 0 0 0
    0 1 459 459
 Far End Data
 INTERVAL CVCP-PFE ESCP-PFE SESCP-PFE UASCP-PFE FCCP-PFE SASCP-PFE
 19:02-19:09 0 0 0 0 0 0
 T3 0/2/4.1 T1 is down
 timeslots:
 FDL per AT&T 54016 spec.
 Receiver is getting AIS.
 Framing is ESF, Clock Source is Internal
 Near End Data
 INTERVAL CV-L ES-L CV-P ES-P SES-P CSS-P SAS-P UAS-P FC-P
 19:02-19:09 0 0 0 0 0 0 0 0 1
 Far End Data
 INTERVAL ES-LFE ES-PFE SES-PFE SEFS-PFE CSS-PFE UAS-PFE FC-PFE
 19:02-19:09 0 0 0 0 0 0 0
```
To view the performance monitoring details on SONET, use the **show controller sonet tabular** command:

Router#**show controllers sonet 0/9/7 tabular**

SONET 0/9/7 is up. Hardware is

```
Port configured rate: OC3
Applique type is Channelized Sonet
Clock Source is Internal
Medium info:
 Type: Sonet, Line Coding: NRZ,
Alarm Throttling: OFF
SECTION:
 \text{LOS} = 0 \text{LOF} = 0 \text{BIP(B1)} = 0SONET Section Tables
 INTERVAL CV-S ES-S SES-S SEFS-S
  10:16-10:23 0 0 0 0
  10:01-10:16 0 0 0 0
Total of Data in Current and Previous Intervals
 10:01-10:23 0 0 0 0
LINE:<br>AIS = 0RDI = 0 REI = 0 BIP(B2) = 0
Active Defects: None
Detected Alarms: None
Asserted/Active Alarms: None
Alarm reporting enabled for: SLOS SLOF LAIS SF SD LRDI B1-TCA B2-TCA
BER thresholds: SF = 10e-3 SD = 10e-6
TCA thresholds: B1 = 10e-6 B2 = 10e-6
Rx: S1S0 = NA
   K1 = 00, K2 = 00J0 = 00
   RX S1 = 00
Tx: S1S0 = NA
   K1 = 00, K2 = 00J0 = 04Tx J0 Length : 64
Tx J0 Trace :
 50 45 32 20 20 20 20 20 20 20 20 20 20 20 20 20 PE2
 20 20 20 20 20 20 20 20 20 20 20 20 20 20 20 20
 20 20 20 20 20 20 20 20 20 20 20 20 20 20 20 20
 20 20 20 20 20 20 20 20 20 20 20 20 20 20 00 00 ..
Expected J0 Length : 64
Expected J0 Trace :
 50 45 32 20 20 20 20 20 20 20 20 20 20 20 20 20 PE2
 20 20 20 20 20 20 20 20 20 20 20 20 20 20 20 20
 20 20 20 20 20 20 20 20 20 20 20 20 20 20 20 20
 20 20 20 20 20 20 20 20 20 20 20 20 20 20 00 00 ..
Rx J0 Length : 64
Rx J0 Trace :
 50 45 32 20 20 20 20 20 20 20 20 20 20 20 20 20 PE2
 20 20 20 20 20 20 20 20 20 20 20 20 20 20 20 20
 20 20 20 20 20 20 20 20 20 20 20 20 20 20 20 20
 20 20 20 20 20 20 20 20 20 20 20 20 20 20 0D 00 ..
SONET Line Tables
 INTERVAL CV-L ES-L SES-L UAS-L CV-LFE ES-LFE SES-LFE UAS-LFE
 10:16-10:23  0  0  0  0  0  0  0  0<br>10:01-10:16  0  0  0  0  0  0  0  0
 10:01-10:16 0 0 0 0 0 0 0 0
Total of Data in Current and Previous Intervals
```
10:01-10:23 0 0 0 0 0 0 0 0 APS  $BERSF = 0$  BERSD = 0 Active Alarms: None PATH 1: Clock Source is internal  $AIS = 0$  RDI = 0 REI = 0 BIP(B3) = 0  $\text{LOM} = 0 \qquad \qquad \text{PLM} = 0 \qquad \qquad \text{UNEQ} = 0 \qquad \qquad \text{LOP} = 0$ Active Defects: None Detected Alarms: None Asserted/Active Alarms: None Alarm reporting enabled for: PAIS PRDI PUNEQ PLOP PPLM LOM B3-SF B3-SD B3-TCA BER threshold: SF = 10e-3 SD = 10e-6 TCA threshold: B3 = 10e-6 Rx: C2 = 04 Tx: C2 = 04 Tx J1 Length : 64 Tx J1 Trace 50 45 32 20 30 2F 39 2F 37 2E 31 00 00 00 00 00 PE2 0/9/7.1..... 00 00 00 00 00 00 00 00 00 00 00 00 00 00 00 00 ................ 00 00 00 00 00 00 00 00 00 00 00 00 00 00 00 00 ................ 00 00 00 00 00 00 00 00 00 00 00 00 00 00 00 00 ................ Expected J1 Length : 64 Expected J1 Trace 50 45 32 20 30 2F 39 2F 37 2E 31 00 00 00 00 00 PE2 0/9/7.1..... 00 00 00 00 00 00 00 00 00 00 00 00 00 00 00 00 ................ 00 00 00 00 00 00 00 00 00 00 00 00 00 00 00 00 ................ 00 00 00 00 00 00 00 00 00 00 00 00 00 00 00 00 ................ Rx J1 Length : 64 Rx J1 Trace 50 45 32 20 30 2F 37 2F 31 39 2E 31 00 00 00 00 PE2 0/7/19.1.... 00 00 00 00 00 00 00 00 00 00 00 00 00 00 00 00 ................ 00 00 00 00 00 00 00 00 00 00 00 00 00 00 00 00 ................ 00 00 00 00 00 00 00 00 00 00 00 00 00 00 00 00 ................ SONET Path Tables INTERVAL CV-P ES-P SES-P UAS-P CV-PFE ES-PFE SES-PFE UAS-PFE 10:16-10:23 0 0 0 0 0 0 0 0<br>10:01-10:16 0 0 0 0 0 0 0 0 10:01-10:16 0 0 0 0 0 0 0 0 Total of Data in Current and Previous Intervals 10:01-10:23 0 0 0 0 0 0 0 0 PATH 2: Clock Source is internal  $AIS = 0$  RDI = 0 REI = 0 BIP(B3) = 0  $LOM = 0$   $PLM = 0$  UNEQ = 0  $LOP = 0$ Active Defects: None Detected Alarms: None Asserted/Active Alarms: None Alarm reporting enabled for: PAIS PRDI PUNEQ PLOP PPLM LOM B3-SF B3-SD B3-TCA

```
BER threshold: SF = 10e-3 SD = 10e-6
TCA threshold: B3 = 10e-6
Rx: C2 = 00Tx: C2 = 00
Tx J1 Length : 64
Tx J1 Trace
  50 45 32 20 30 2F 39 2F 37 2E 32 00 00 00 00 00 PE2 0/9/7.2.....
  00 00 00 00 00 00 00 00 00 00 00 00 00 00 00 00 ................
 00 00 00 00 00 00 00 00 00 00 00 00 00 00 00 00 ................
 00 00 00 00 00 00 00 00 00 00 00 00 00 00 00 00 ................
Expected J1 Length : 64
Expected J1 Trace
  50 45 32 20 30 2F 39 2F 37 2E 32 00 00 00 00 00 PE2 0/9/7.2.....
 00 00 00 00 00 00 00 00 00 00 00 00 00 00 00 00 ................
 00 00 00 00 00 00 00 00 00 00 00 00 00 00 00 00 ................
 00 00 00 00 00 00 00 00 00 00 00 00 00 00 00 00 ................
Rx J1 Length : 0
Rx J1 Trace
SONET Path Tables
 INTERVAL CV-P ES-P SES-P UAS-P CV-PFE ES-PFE SES-PFE UAS-PFE
 10:23-10:23 0 0 0 0 0 0 0 0
PATH 3:
Clock Source is internal
 AIS = 0 RDI = 0 REI = 0 BIP(B3) = 0
 LOM = 0 PLM = 0 UNEQ = 0 LOP = 0Active Defects: None
Detected Alarms: None
Asserted/Active Alarms: None
Alarm reporting enabled for: PAIS PRDI PUNEQ PLOP PPLM LOM B3-SF B3-SD B3-TCA
BER threshold: SF = 10e-3 SD = 10e-6
TCA threshold: B3 = 10e-6
Rx: C2 = 00
Tx: C2 = 00
Tx J1 Length : 64
Tx J1 Trace
  50 45 32 20 30 2F 39 2F 37 2E 33 00 00 00 00 00 PE2 0/9/7.3.....
 00 00 00 00 00 00 00 00 00 00 00 00 00 00 00 00 ................
 00 00 00 00 00 00 00 00 00 00 00 00 00 00 00 00 ................
 00 00 00 00 00 00 00 00 00 00 00 00 00 00 00 00 ................
Expected J1 Length : 64
Expected J1 Trace
  50 45 32 20 30 2F 39 2F 37 2E 33 00 00 00 00 00 PE2 0/9/7.3.....
  00 00 00 00 00 00 00 00 00 00 00 00 00 00 00 00 ................
  00 00 00 00 00 00 00 00 00 00 00 00 00 00 00 00 ................
 00 00 00 00 00 00 00 00 00 00 00 00 00 00 00 00 ................
Rx J1 Length : 0
Rx J1 Trace
```

```
SONET Path Tables
 INTERVAL CV-P ES-P SES-P UAS-P CV-PFE ES-PFE SES-PFE UAS-PFE
 10:23-10:23 0 0 0 0 0 0 0 0
SONET 0/9/7.1 T3 is up.
 Hardware is NCS4200-1T8S-20CS
 Applique type is T3
 No alarms detected.
 MDL transmission is disabled
 FEAC code received: No code is being received
 Framing is C-BIT Parity, Cablelength is 224
 BER thresholds: SF = 10e-3 SD = 10e-6
 Clock Source is internal
 Equipment customer loopback
 Near End Data
 INTERVAL CV-L ES-L SES-L LOSS-L CVP-P CVCP-P ESP-P ESCP-P SESP-P SESCP-P SAS-P
AISS-P FC-P UASP-P UASCP-P
 10:16-10:23 0 0 0 0 0 0 0 0 0 0 0
    0 0 0 0
 10:01-10:16 0 0 0 0 0 0 0 0 0 0 0
    0 0 0 0
 Total 0 0 0 0 0 0 0 0 0 0 0
   al<br>0 0 0 0<br>0 0
 Far End Data
 INTERVAL CVCP-PFE ESCP-PFE SESCP-PFE UASCP-PFE FCCP-PFE SASCP-PFE
 10:16-10:23 0 0 0 0 0 0
 10:01-10:16 0 0 0 0 0 0
 Total 0 0 0 0 0 0 0
PE2#
```
## <span id="page-41-0"></span>**Configuring Port Rate and Verifying Pluggables**

A comprehensive range of pluggable optical modules is available. For more information, see .

### **Configuring ONS Pluggables**

To configure ONS Pluggables, use the following commands:

```
enable
configure terminal
controller mediatype 0/12/0
mode sonet
exit
controller sonet 0/12/0
rate oc3
```
### **Verifying the Pluggables**

Before you configure the pluggables, use the following commands to verify the supported plugables:

**show hw-module subslot <slot/bay> transceiver <port> status**:

The Transceiver in slot 0 subslot 7 port 4 is enabled. Module temperature  $= +46.636$  C

```
Transceiver Tx supply voltage = 3291.5 mVolts<br>Transceiver Tx bias current = 17264 uAmps
Transceiver Tx bias current
Transceiver Tx power = -2.9 dBm
Transceiver Rx optical power = -7.4 dBm
```
 $\label{eq:1} \mathscr{D}_{\mathbf{z}}$ 

**Note**

The **show hw-module subslot <slot/bay> transceiver <port> status** displays as **Enabled** if the pluggables are supported and the command displays as **Disabled** if the pluggables are not supported.

#### **show hw-module subslot <slot/bay> transceiver <port> idprom**:

```
show hw-module subslot 0/7 transceiver 6 idprom detail
IDPROM for transceiver SPA-1T8S-10CS_7/6:
 Description = SFP or SFP+ optics (type 3)
 Transceiver Type: = ONS SE Z1 (406)<br>Product Identifier (PID) = ONS-SE-Z1
 Product Identifier (PID)
 Vendor Revision = A
 Serial Number (SN) = FNS19251NPM
 Vendor Name = CISCO-FINISAR
 Vendor OUI (IEEE company ID) = 00.90.65 (36965)<br>CLEI code = WMOTCZPAAA
                                      = WMOTCZPAAA
 Cisco part number = 10-1971-04Device State \qquad \qquad = Enabled.<br>Date code (yy/mm/dd) \qquad \qquad = 15/06/19
 Date code (yy/mm/dd)
 Connector type = LC.
 Encoding = 8B10BNRZ
                                       Manchester
 Nominal bitrate = OC48/STM16 (2500 Mbits/s)
 Minimum bit rate as % of nominal bit rate = not specified
 Maximum bit rate as % of nominal bit rate = not specified
 The transceiver type is 406
 Link reach for 9u fiber (km) = IR-1(15km) (15)
 Link reach for 50u fiber (m) = SR(2km) (0)
                                       IR-1(15km) (0)
                                       IR-2(40km) (0)
                                       LR-1(40km) (0)
                                       LR-2(80km) (0)
                                        LR-3(80km) (0)
                                        DX(40KM) (0)
                                       HX(40km) (0)
                                       ZX(80km) (0)
                                       VX(100km) (0)
                                        1xFC, 2xFC-SM(10km) (0)
                                      ESCON-SM(20km) (0)<br>= SR(2km) (0)
 Link reach for 62.5u fiber (m)
                                       IR-1(15km) (0)
                                       IR-2(40km) (0)
                                       LR-1(40km) (0)
                                        LR-2(80km) (0)
                                        LR-3(80km) (0)
                                       DX(40KM) (0)
                                       HX(40km) (0)
                                       ZX(80km) (0)
                                        VX(100km) (0)
                                        1xFC, 2xFC-SM(10km) (0)
                                       ESCON-SM(20km) (0)
 Nominal laser wavelength = 1310 nm.
 DWDM wavelength fraction = 1310.0 nm.
 Supported options = Tx disable
                                        Tx fault signal
                                        Loss of signal (standard implementation)
```
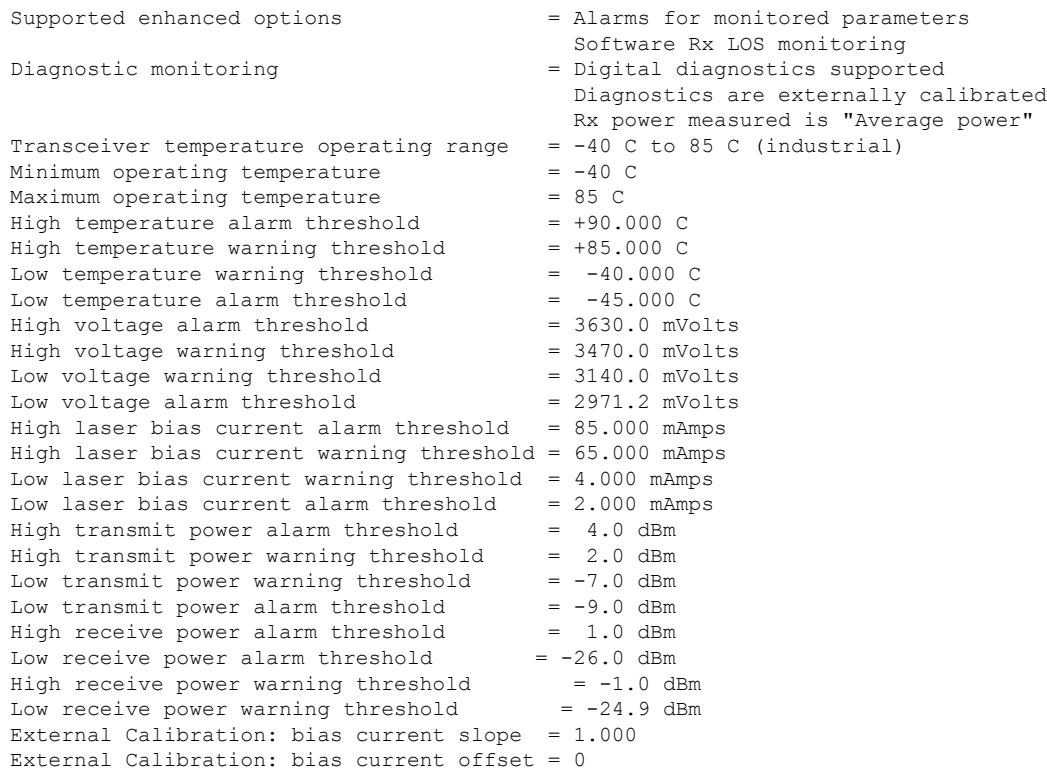

#### **show hw-module subslot <slot/bay> transceiver <port> idprom brief**:

```
sh hw-module subslot 0/7 transceiver 6 idprom brief
IDPROM for transceiver SPA-1T8S-10CS_7/6:
 Description = SFP or SFP+ optics (type 3)
 Transceiver Type: = ONS SE Z1 (406)
 Product Identifier (PID) = ONS-SE-Z1
 Vendor Revision = A
 Serial Number (SN) = FNS19251NQ0
 Vendor Name = CISCO-FINISAR<br>Vendor OUI (IEEE company ID) = 00.90.65 (36965)
 Vendor OUI (IEEE company ID)
 CLEI code = WMOTCZPAAA
 Cisco part number = 10-1971-04Device State = Enabled.
 Date code (yy/mm/dd) = 15/06/19<br>Connector type = LC.
 Connector type
 Encodering = 8B10BNRZ
                                 Manchester
 Nominal bitrate = OC48/STMI6 (2500 Mbits/s)
 Minimum bit rate as % of nominal bit rate = not specified
 Maximum bit rate as % of nominal bit rate = not specified
```
## <span id="page-43-0"></span>**Configuring BERT in Sonet for CESoPSN**

Bit-Error Rate Testing (BERT) is used for analyzing quality and for problem resolution of digital transmission equipment. BERT tests the quality of an interface by directly comparing a pseudorandom or repetitive test pattern with an identical locally-generated test pattern.

BERT is supported in the following two directions:

- Line—Supports BERT in TDM direction.
- System—Supports BERT in PSN direction.

BERT is supported in following controllers:

- T1—NxDS0, DS1
- T3—NxDS0, DS1 (channelised), clear channel DS3.
- OCx—NxDS0, DS1 (channelised), DS3 (channelised), clear channel DS3, STS1, STS-nc, VT-1.5, VT1.5 T1

## **Configuring VT1.5-T1 BERT for CESoPSN**

To configure VT 1.5-T1 BERT, use the following commands:

```
enable
configure terminal
controller sonet 0/5/0
rate oc3
no ais shut
alarm- report all
clock source internal
sts-1 1
clock source internal
mode vt-15
vtg 1 t1 1 bert timeslots 1 pattern 2^11 interval 10
end
```
### **Verifying VT1.5-T1 BERT Configuration for CESoPSN**

Use **show controller sonet** command to verify BERT configuration in mode VT 1.5:

```
Router# show controller sonet 0/5/0.2/2/3 | sec BERT
```
BERT running on timeslots 1, 2, 3, 4, 5, 6, 7, 8, BERT test result (running) Test Pattern : 2^11, Status : Sync, Sync Detected : 1 Interval : 1 minute(s), Time Remain : 00:00:43 Bit Errors (since BERT started): 0 bits, Bits Received (since BERT started): 8 Mbits Bit Errors (since last sync): 0 bits Bits Received (since last sync): 8 Mbits Direction : Line

## **Configuring CT3-T1 mode BERT for CESoPSN**

To configure T1 CT3 mode BERT, use the following commands:

```
controller mediatype 0/5/0
mode sonet
controller sonet 0/5/0
rate oc3
```

```
sts-1 1
mode ct3
t1 4 bert timeslots 1 pattern 2^15 interval 1 direction
```
## **Verifying CT3-T1 mode BERT for CESoPSN**

Use **show controller sonet** command to verify BERT configuration in mode CT3:

```
Router# show controller sonet 0/5/0.1/4 | sec BERT
 BERT running on timeslots 1,
  BERT test result (running)
    Test Pattern : 2^15, Status : Sync, Sync Detected : 1
    Interval : 1 minute(s), Time Remain : 00:00:43
     Bit Errors (since BERT started): 0 bits,
    Bits Received (since BERT started): 1 Mbits
    Bit Errors (since last sync): 0 bits
     Bits Received (since last sync): 1 Mbits
     Direction : Line
```
## <span id="page-45-0"></span>**Loopback Remote on T1 and T3 Interfaces**

The remote loopback configuration attempts to put the far-end T1 or T3 into a loopback.

The remote loopback setting loops back the far-end at line or payload, using IBOC (inband bit-orientated CDE) or the ESF loopback codes to communicate the request to the far-end.

### **Restrictions for Loopback Remote**

- E1 and E3 loopback remote are not supported until Cisco IOS XE Fuji 16.9.4 release. Starting from Cisco IOS XE Fuji 16.9.5 release, E1 and E3 loopback remote are supported.
- IBOC loopcode configuration is not supported when CESoP or SATOP (framed or unframed) is configured.
- ESF loopcode configuration is not supported when SAToP is configured.

### **Configuring Loopback Remote in Sonet**

To set T1 loopback remote iboc fac1/fac2/csu for OCX sonet, perform the following tasks in global configuration mode:

```
enable
configure terminal
controller sonet 0/0/1
mode ct3
t1 1 loopback remote iboc {fac1 | fac2 | csu}
mode vt-15
vtg 1 t1 1 loopback remote iboc {fac1 | fac2 | csu}
```
To set T1 loopback remote iboc esf line csu/esf payload for OCX sonet, perform the following tasks in global configuration mode:

enable configure terminal

```
controller sonet 0/0/1
mode ct3
t1 1 loopback remote iboc esf {line csu | payload}
mode vt-15
vtg 1 t1 1 loopback remote esf {line csu | payload}
```
To set T3 loopback remote line/payload for OCX in sonet, perform the following tasks in global configuration mode:

```
enable
configure terminal
controller sonet 0/0/1
mode t3
t3 loopback remote {line | payload}
```
**Note loopback remote esf line niu** is not supported.

## **Verifying the Loopback Remote Configuration**

Use the following command to check the T1 loopback remote configuration:

```
router# show run | sec 0/0/1
controller SONET 0/0/1
rate OC3
no ais-shut
alarm-report all
clock source internal
!
sts-1 1
!
sts-1 2
 clock source internal
 mode ct3
 t3 framing c-bit
 t3 clock source internal
  t1 1 Loopback remote iboc fac1
  t1 1 framing SF
```
Use the following command to verify the T1 loopback remote configuration:

```
Router(config-ctrlr-sts1)# show controller sonet 0/0/1 | b STS-1 2, T1 1
STS-1 2, T1 1 (CT3 2-1) is up
 timeslots:
 Configured for NIU FAC1 Line Loopback with IBOC
 Currently in Inband Remotely Line Looped
 Receiver has no alarms.
 Framing is SF, Clock Source is Internal
```
Use the following command to check T3 loopback remote configuration:

```
Router# show run | sec 0/0/1
controller SONET 0/0/1
rate OC3
no ais-shut
alarm-report all
clock source internal
```

```
!
sts-1 1
!
sts-1 2
!
sts-1 3
 clock source internal
 mode t3
 t3 framing c-bit
 t3 loop remote line
  t3 clock source internal
```
Use the following command to verify T3 loopback remote configuration:

```
Router(config-ctrlr-sts1)# do show controller sonet 0/0/1 | b Path 3
OC3.STS1 0/0/1 Path 3 is up. (Configured for Remotely Looped)
  Currently in Remotely Line Looped
  Hardware is NCS4200-1T8S-10CS
 Applique type is T3
  Receiver has no alarms.
  MDL transmission is disabled
```
## <span id="page-47-0"></span>**Clock Recovery System in CESoPSN**

The Clock Recovery System is able to recover the service clock using two methods, the Adaptive Clock Recovery and Differential Clock Recovery.

### **Adaptive Clock Recovery in CESoPSN**

When emulating TDM over PSNs, the physical layer clock is sometimes not available to both ends. Adaptive Clock Recovery (ACR) is a technique where the clock from the TDM domain is mapped through the packet domain. The sending Inter Working Function (IWF) processes outgoing packets with an internal free-running clock, and the receiving IWF creates a clock based on packet arrival. The service clock frequency is adjusted depending on fill level of the jitter buffer.

- When sending TDM digital signal over PSN, the TDM data is inserted into packets in the primary IWF and sent to the desired destination (subordinate IWF).
- The rate at which the packets are transmitted to the PSN is constant. Due to the nature of the PSN, the packets might arrive to the destination in bursts and with varying rate.
- The long-term average of this rate is equal to the insertion rate at the primary IWF. Moreover, the packets in the PSN might switch their order and even be lost.
- The IWF at the far end of the PSN (subordinate IWF) recovers the service clock (E1/T1) used by the primary IWF.
- The recovered clock is used by the subordinate IWF for the transmission of the data back into the TDM lines.
- The primary IWF aggregates the TDM data and creates the PWE packets; these packets are transmitted to the PSN.
- The packets are received by the subordinate IWF and stored in a jitter buffer designed to absorb the packet delay variation (PDV).
- The packets are extracted from the jitter buffer and the clock recovery algorithm updates the service clock based on the timing information available.

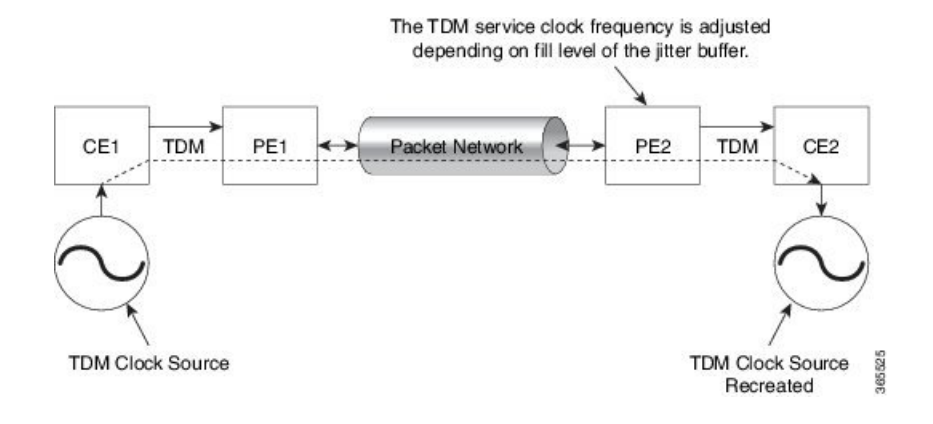

## **Differential Clock Recovery in CESoPSN**

DCR (Differential Clock Recovery) is another technique used for Circuit Emulation (CEM) to recover clocks based on the difference between PE clocks. The clock from the TDM domain is mapped through the packet domain. It differs from ACR in that a PRC traceable clock is used at each end. Differential timing messages are used to tune the TDM clock frequency from the sending end to the receiving end. Both ends have a source traceable reference. Because of this, the recovered clock is not affected by PDV when using DCR.

In contrast with DCR, a PRC traceable clock source is available at each end. ACR is used when a traceable source is not available at both ends of the PSN link.

The recreated service clock accuracy is dependent on the accuracy between the sending and receiving PRC frequencies.

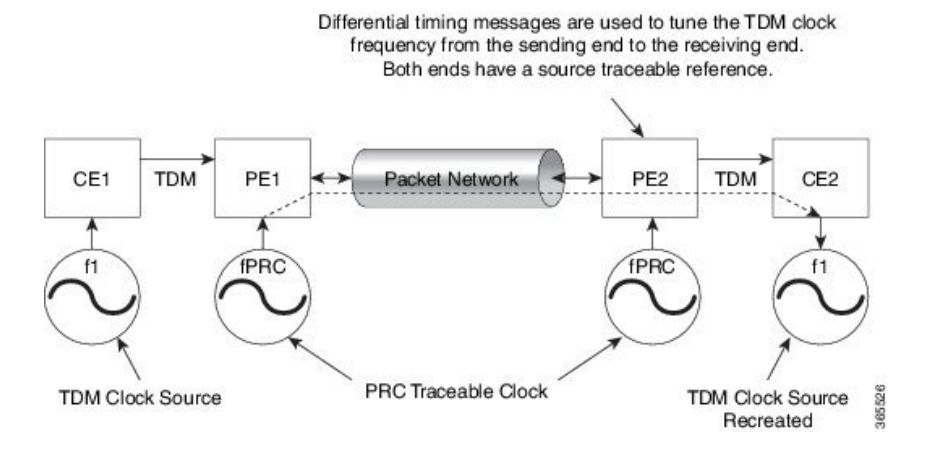

## **Benefits of Clock Recovery**

- Customer-edge devices (CEs) can have different clock from that of the Provide-edge devices (PEs).
- In CESoPSN, a slave clock is supported for clock redundancy.

#### **Scaling Information**

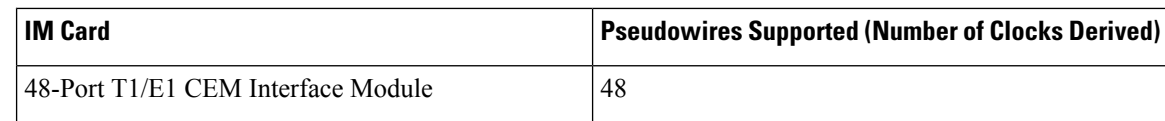

## **Prerequisites for Clock Recovery**

- The clock of interface modules must be used as service clock.
- CEM must be configured before configuring the global clock recovery.
- RTP must be enabled for DCR in CEM, as the differential clock information is transferred in the RTP header.

## **Restrictions for Clock Recovery**

- The reference clock source is used and locked to a single clock.
- The clock ID should be unique for a particular interface module for ACR or DCR configuration.
- When CEM group is configured, dynamic change in clock source is not allowed.
- ACR clock configuration under each controller should be performed before configuring CEM group.
- When ACR or DCR is configured and loopback network is applied on the same PDH (T1/E1), then the ACR or DCR mode configuration is removed to enable the loopback. The ACR or DCR should be configured again after the loopback maintenance activity.

#### **Scale Restrictions**

• For the Cisco IOS XE Amsterdam 17.3.x release, a maximum of **5376** ACR and DCR session scale is supported on the Cisco 1-port OC-192 Interface module or 8-port Low Rate Interface Module (8-port SFP GE and 1-port 10GE IM with CEM, 10G). For releases before the Cisco IOS XE Amsterdam 17.3.1 release, only 2000 session are supported.

## **Configuring ACR in VT 1.5-T1 mode for CESoPSN**

To configure the CEM group in the SONET controller:

```
configure terminal
controller sonet <br/> <br/> <br/> <br/>slot>/<port>
rate OC3
sts-1 <num>
mode vt-15
vtg <vtg no> t1 <t1 num> clock source recovered <clock-id>
vtg <vtg_no> t1 <t1_num> cem-group <cem-group-no> timeslots <1-24>
```
To configure the CEM interface for CESoPSN:

```
interface cem <br/> <br/> <br/>slot>/<port>
```
cem <cem-group-no> To configure recovered clock for CESoPSN:

```
recovered-clock <bay> <slot>
clock recovered <clock-id> adaptive cem <port-no> <cem-group-no> priority <priority no>
```
### **Verifying ACR in VT 1.5-T1 mode for CESoPSN**

Use the **show recovered-clock** command to verify the ACR for CEM groups 58 and 61 configured in VT 1.5 mode on T1 interface:

```
Router#show recovered clock
Recovered clock status for subslot 0/5
----------------------------------------
Clock Type Mode CEM Status Frequency Offset(ppb) Circuit-No
    Priority
19 OCx-T1 ADAPTIVE 58 ACQUIRING n/a 0/2/1/1
(Port/path/vtg/t1) 2
20 OCx-T1 ADAPTIVE 61 ACQUIRING n/a 0/2/1/2
(Port/path/vtg/t1) 2
```
## **Configuring DCR in VT 1.5-T1 mode for CESoPSN**

To configure the CEM group in the SONET controller:

```
configure terminal
controller sonet <br/> <br/> <br/> <br/>slot>/<port>
rate OC3
sts-1 <num>
mode vt-15
vtg <vtg no> t1 <t1 num> clock source recovered <clock-id>
vtg <vtg_no> t1 <t1_num> cem-group <cem-group-no> timeslots <1-24>
```
To configure the CEM interface for CESoPSN:

```
interface cem <br/> <br/>kbay>/<slot>/<port>
cem <cem-group-no>
rtp-present
```
To configure recovered clock for CESoPSN:

```
recovered-clock <bay> <slot>
clock recovered <clock-id> differential cem <port-no> <cem-group-no> priority <priority no>
```
## **Verifying DCR in VT 1.5-T1 mode for CESoPSN**

Use the **show recovered-clock** command to verify the DCR for CEM groups 59 and 60 configured in VT 1.5 mode on T1 interface:

```
Router#show recovered clock
Recovered clock status for subslot 0/5
----------------------------------------
Clock Type Mode CEM Status Frequency Offset(ppb) Circuit-No
       Priority
11 OCx-T1 DIFFERENTIAL 59 ACQUIRING n/a 0/2/1/1
(Port/path/vtg/t1) 2
12 OCx-T1 DIFFERENTIAL 60 ACQUIRING n/a 0/2/1/2
(Port/path/vtg/t1) 2
```
## **Configuring ACR in CT3-T1 mode for CESoPSN**

To configure the CEM group in the SONET controller:

```
configure terminal
controller sonet <br/> <br/> <br/> <br/>slot>/<port>
rate OC3
sts-1 <num>
mode ct3
t1 <t1 num> clock source recovered <clock-id>
t1 <t1_num> cem-group <cem-group-no> timeslots <1-24>
```
To configure recovered clock for CESoPSN:

```
recovered-clock <bay> <slot>
clock recovered <clock-id> adaptive cem <port-no> <cem-group-no> priority <pr/> <pr/> <pr/>end> no>
```
### **Verifying ACR in CT3-T1 mode for CESoPSN**

Use the **show recovered-clock** command to verify the ACR for CEM groups 30 and 34 configured in CT3 mode on T1 interface:

```
Router#show recovered clock
Recovered clock status for subslot 0/5
----------------------------------------
Clock Type Mode CEM Status Frequency Offset(ppb) Circuit-No
Priority
17 OCx-T1 ADAPTIVE 30 ACQUIRING n/a 0/1/3 (Port/t3/t1)
 2
18 OCx-T1 ADAPTIVE 34 ACQUIRED n/a 0/1/4 (Port/t3/t1)
  \overline{2}
```
## **Configuring DCR in CT3-T1 mode for CESoPSN**

To configure the CEM group in the SONET controller:

```
configure terminal
controller sonet <br/> <br/> <br/> <br/>slot>/<port>
rate OC3
sts-1 <num>
mode ct3
t1 <t1 num> clock source recovered <clock-id>
```

```
t1 <t1_num> cem-group <cem-group-no> timeslots <1-24>
interface cem <br/> <br/> <br/>slot>/<port>
cem < cem-group-no>
rtp-present
```
To configure recovered clock for CESoPSN:

```
recovered-clock <bay> <slot>
clock recovered <clock-id> differential cem <port-no> <cem-group-no> priority <priority no>
```
### **Verifying DCR in CT3-T1 mode for CESoPSN**

Use the **show recovered-clock** command to verify the DCR for CEM groups 31 and 32 configured in CT3 mode on T1 interface:

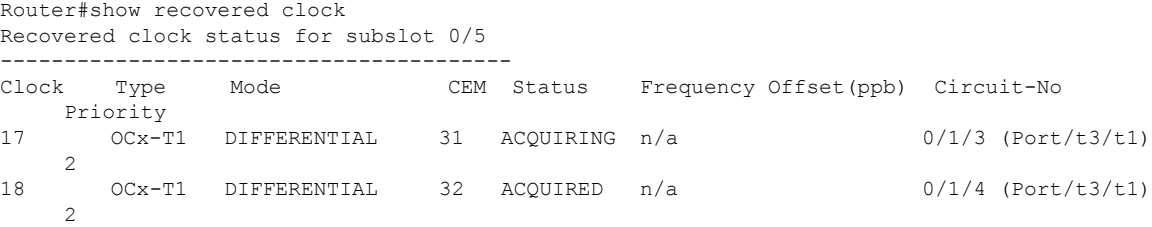

## <span id="page-52-0"></span>**Configuring Clocking for ACR and DCR on APS for CESoPSN**

## **Configuring Clocking for ACR on APS CT3-T1 in CESoPSN**

For clocking, you need to configure Sonet controllers with prriority.

To configure clock source in CT3 mode of STS-1 for CESoPSN, use the following commands:

```
enable
configure terminal
controller mediatype 0/5/0
mode sonet
controller sonet 0/5/0
rate oc3
sts-1 1
mode ct3
t1 1 clock source recovered 1
end
```
To configure the recovered clock with priority 1, use the following commands:

```
enable
configure terminal
recovered-clock acr 200
clock recovered 1 adaptive cem 1 priority 1
end
```
To configure clock source in CT3 mode of STS-1 for CESoPSN, use the following commands:

```
enable
configure terminal
controller sonet 0/4/6
sts-1 1
mode ct3
t1 1 clock source recovered 1
end
```
To configure the recovered clock with priority 2, use the following commands:

```
enable
configure terminal
recovered-clock acr 200
clock recovered 1 adaptive cem 2 priority 2
end
```
### **Verifying Clocking for ACR on APS CT3-T1 in CESoPSN**

Use the **show recovered-clock** command to verify the ACR on APS in CT3 mode for CESoPSN:

```
Router#show recovered clock
```
Recovered clock status for SONET-ACR 200 ---------------------------------------- Clock Type Mode CEM Status Circuit-No Working Protect Priority 1 OCx-T1 ADAPTIVE 1 ACQUIRED 200/1/1(acr/t3/t1) ACQUIRED ACQUIRED 1 4 OCx-T1 ADAPTIVE 38 ACQUIRING 200/3/1/1(acr/path/vtg/t1) ACQUIRIN ACQUIRING 1

## **Configuring Clocking for DCR on APS CT3-T1 in CESoPSN**

For clocking, you need to configure Sonet controllers with prriority.

To configure clock source in CT3 mode of STS-1 for CESoPSN, use the following commands:

```
enable
configure terminal
controller mediatype 0/3/6
mode sonet
rate oc3
sts-1 1
mode ct3
t1 1 clock source recovered 1
end
```
To configure CEM interface, use the following commands:

```
interface cem <br/> <br/> <br/>slot>/<port>
cem <cem-group-no>
rtp-present
```
To configure the recovered clock with priority 1, use the following commands:

enable

```
configure terminal
recovered-clock dcr 200
clock recovered 1 differential cem 1 priority 1
end
```
To configure clock source in CT3 mode of STS-1 for CESoPSN, use the following commands:

```
enable
configure terminal
controller sonet 0/4/6
sts-1 1
mode ct3
t1 1 clock source recovered 1
end
```
To configure CEM interface, use the following commands:

```
interface cem <br/> <br/>kbay>/<slot>/<port>
cem <cem-group-no>
rtp-present
```
To configure the recovered clock with priority 2, use the following commands:

```
enable
configure terminal
recovered-clock dcr 200
clock recovered 1 differential cem 2 priority 2
end
```
### **Verifying Clocking for DCR on APS CT3-T1 in CESoPSN**

Use the **show recovered-clock** command to verify the DCR on APS in CT3 mode for CESoPSN:

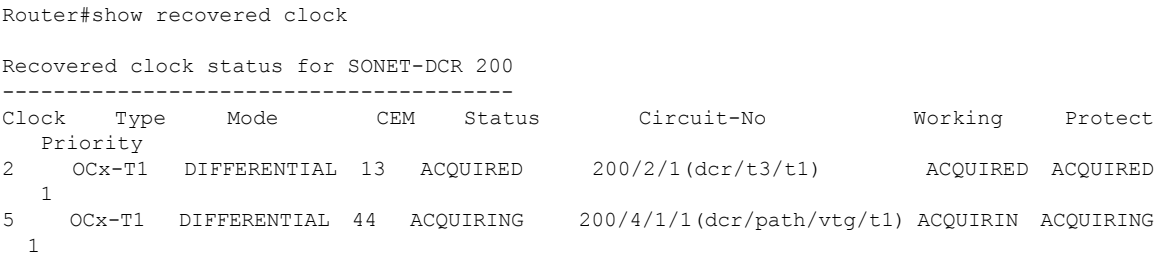

## **Configuring Clocking for ACR on APS VT 1.5-T1 in CESoPSN**

For clocking, you need to configure Sonet controllers with prriority.

To configure clock source in VT 1.5 mode of STS-1 for CESoPSN, use the following commands:

```
enable
configure terminal
controller sonet 0/3/6
sts-1 1
mode vt-15
vtg 1 t1 1 clock source recovered 4
end
```
To configure the recovered clock with priority 1, use the following commands:

```
enable
configure terminal
recovered-clock acr 200
clock recovered 4 adaptive cem 38 priority 1
end
```
To configure clock source in VT1.5 mode of STS-1 for CESoPSN, use the following commands:

```
enable
configure terminal
controller sonet 0/4/6
sts-1 1
mode vt-15
vtg 1 t1 1 clock source recovered 4
end
```
To configure the recovered clock with priority 2, use the following commands:

```
enable
configure terminal
recovered-clock acr 200
clock recovered 4 adaptive cem 39 priority 2
end
```
## **Verifying Clocking for ACR on APS VT 1.5-T1 in CESoPSN**

Use the **show recovered-clock** command to verify the ACR on APS in VT 1.5 mode for CESoPSN:

```
Router#show recovered clock
Recovered clock status for SONET-ACR/SDH-ACR 200
----------------------------------------
Clock Type Mode CEM Status Circuit-No Working Protect
 Priority
4 OCx-T1 ADAPTIVE 38 ACQUIRING 200/3/1/1(acr/path/vtg/t1) ACQUIRIN ACQUIRING
 1
```
## **Configuring Clocking for DCR on APS VT 1.5-T1 in CESoPSN**

For clocking, you need to configure Sonet controllers with prriority.

To configure clock source in VT 1.5 mode of STS-1 for CESoPSN, use the following commands:

```
enable
configure terminal
controller sonet 0/3/6
sts-1 1
mode vt-15
vtg 1 t1 1 clock source recovered 4
end
```
To configure CEM interface, use the following commands:

```
interface cem <br/> <br/>bay>/<slot>/<port>
cem <cem-group-no>
rtp-present
```
To configure the recovered clock with priority 1, use the following commands:

```
enable
configure terminal
recovered-clock acr 200
clock recovered 4 differential cem 38 priority 1
end
```
To configure clock source in VT1.5 mode of STS-1 for CESoPSN, use the following commands:

```
enable
configure terminal
controller sonet 0/4/6
sts-1 1
mode vt-15
vtg 1 t1 1 clock source recovered 4
end
```
To configure CEM interface, use the following commands:

```
interface cem <br/> <br/>bay>/<slot>/<port>
cem <cem-group-no>
rtp-present
```
To configure the recovered clock with priority 2, use the following commands:

```
enable
configure terminal
recovered-clock acr 200
clock recovered 4 differential cem 39 priority 2
end
```
## **Verifying Clocking for DCR on APS VT 1.5-T1 in CESoPSN**

Use the **show recovered-clock** command to verify the DCR on APS in VT 1.5 mode for CESoPSN:

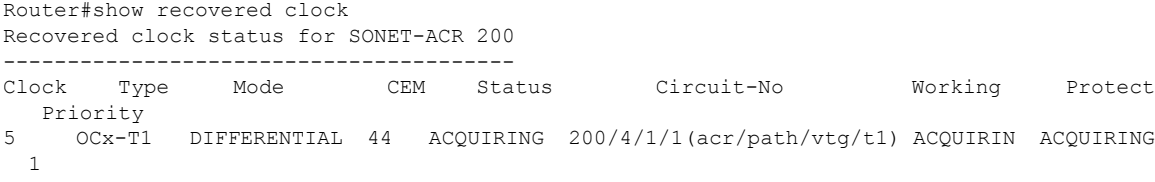

## <span id="page-56-0"></span>**Configuring VT-15 mode of STS-1 for Framed SAToP**

To configure VT-15 mode of STS-1 for framed SAToP:

```
enable
configure terminal
controller mediatype 0/5/0
mode sonet
controller sonet 0/5/0
rate oc3
sts-1 1
mode vt-15
```

```
vtg 1 t1 1 cem-group 0 framed
end
```
## <span id="page-57-0"></span>**Configuring DS1/T1 CT3 mode of STS-1 for Framed SAToP**

To configure DS1 CT3 Framed SAToP mode:

```
enable
configure terminal
controller MediaType 0/5/0
mode sonet
controller sonet 0/5/0
rate oc3
sts-1 2
mode ct3
t3 framing c-bit
t1 1 cem-group 1 framed
end
```
## <span id="page-57-1"></span>**Verifying SONET Configuration for Framed SAToP**

To verify SONET configuration for Framed SAToP:

```
Router# show running configuration | sec 0/5/0
platform enable controller mediatype 0/5/0 oc3
controller mediatype 0/5/0
mode sonet
controller sonet 0/5/0
rate oc3
no ais-shut
alarm-report all
clock source internal
!
sts-1 1
clock source internal
mode vt-15
vtg 1 t1 1 cem-group 0 framed
!
sts-1 2
clock source internal
mode ct3
t3 framing c-bit
t3 clock source internal
t1 1 cem-group 1 framed
!
sts-1 3
clock source internal
mode ct3-e1
t3 framing c-bit
t3 clock source internal
e1 1 cem-group 2 framed
interface cem 0/5/0
no ip address
cem 0
!
cem 1
!
cem 2
```
#### #Router

## <span id="page-58-0"></span>**Associated Commands**

The following table shows the Associated Commands for SONET configuration:

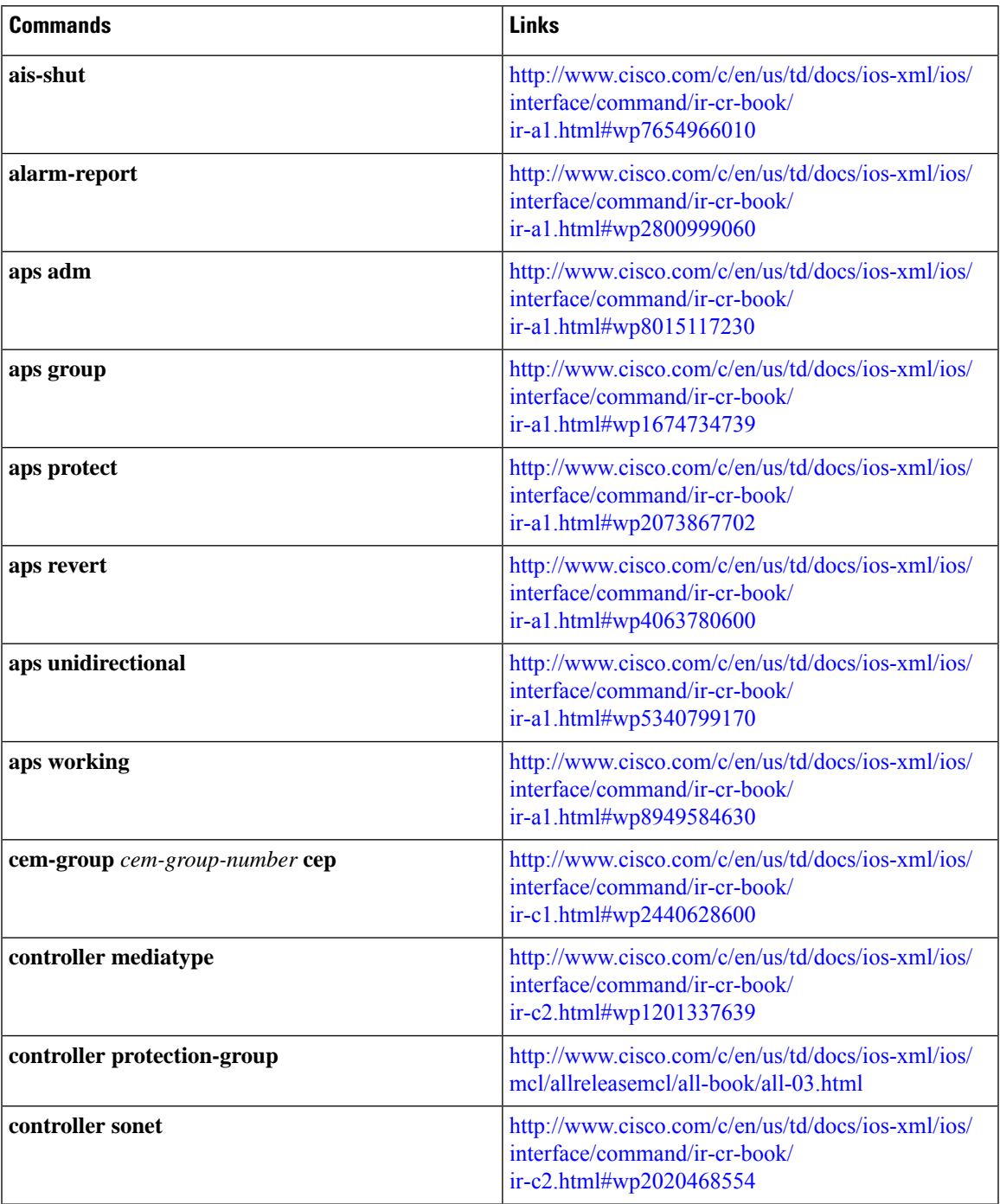

 $\mathbf{l}$ 

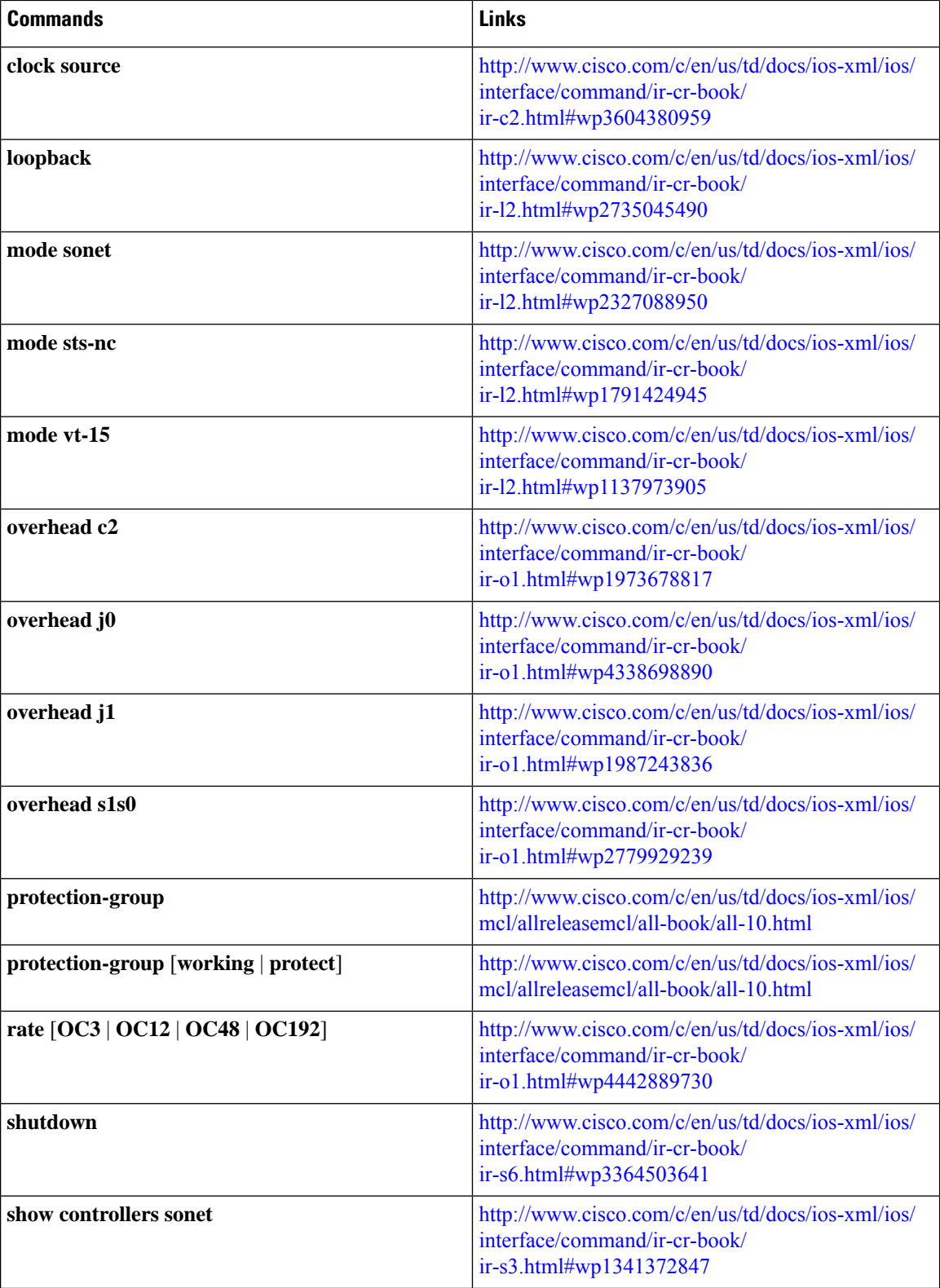

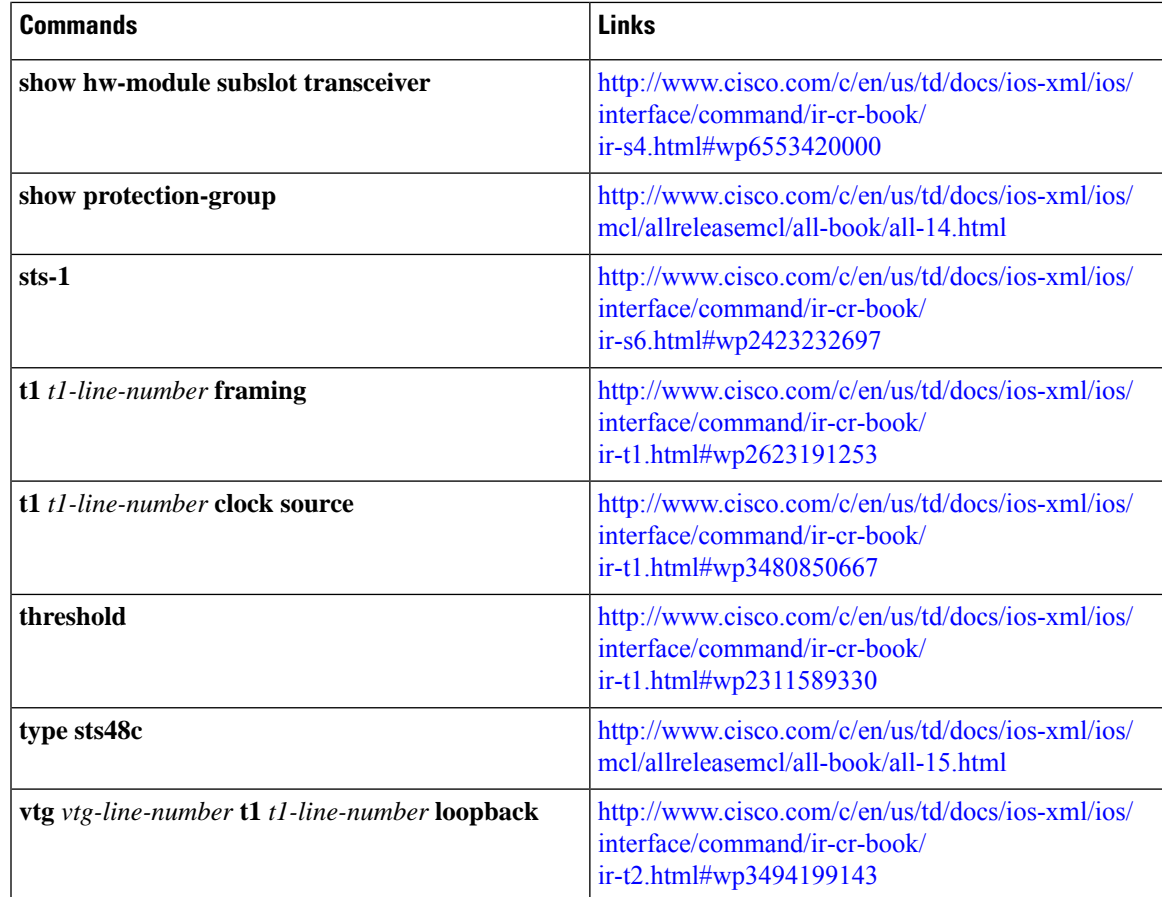

# <span id="page-60-0"></span>**Additional References for Configuring SONET on 1-Port OC192/STM-64 or 8-Port OC3/12/48/STM-1/-4/-16 Interface Module**

#### **Related Documents**

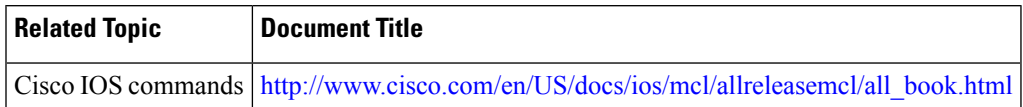

#### **Standards**

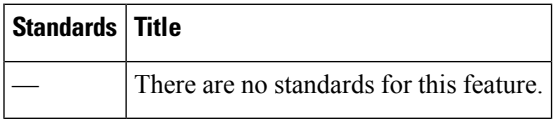

L

#### **MIBs**

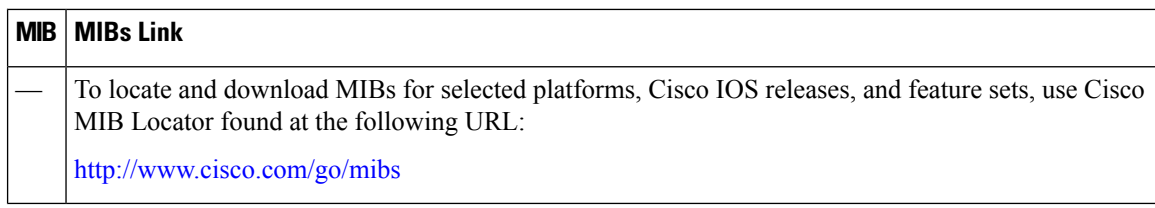

#### **RFCs**

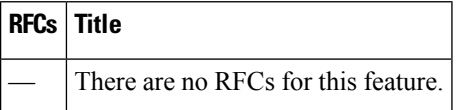

#### **Technical Assistance**

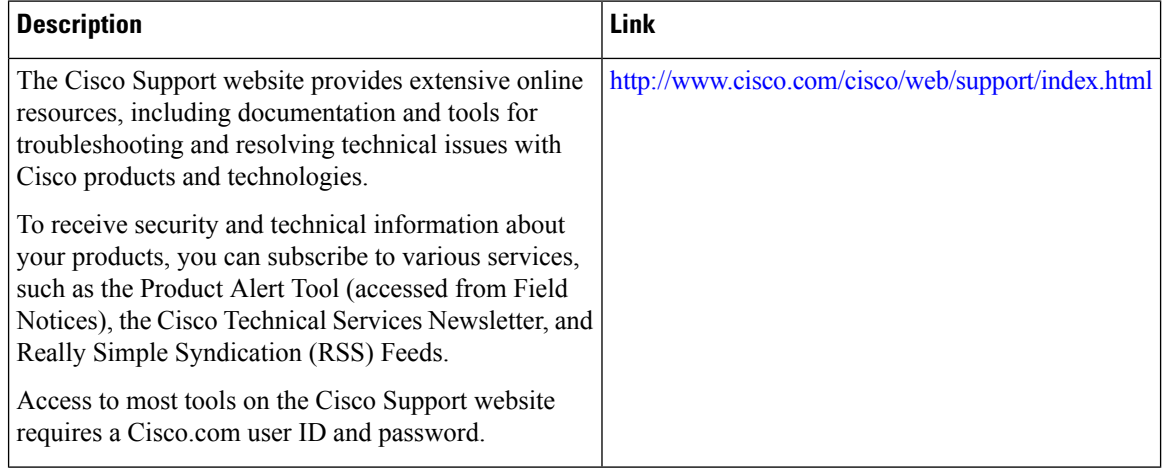

i.